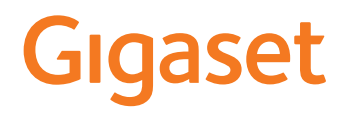

# PREMIUM 100

É possibile trovare le istruzioni per l'uso aggiornate alla pagina [www.gigaset.com/manuals](https://www.gigaset.com/manuals)

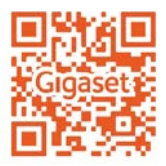

**Contract** 

# Indice

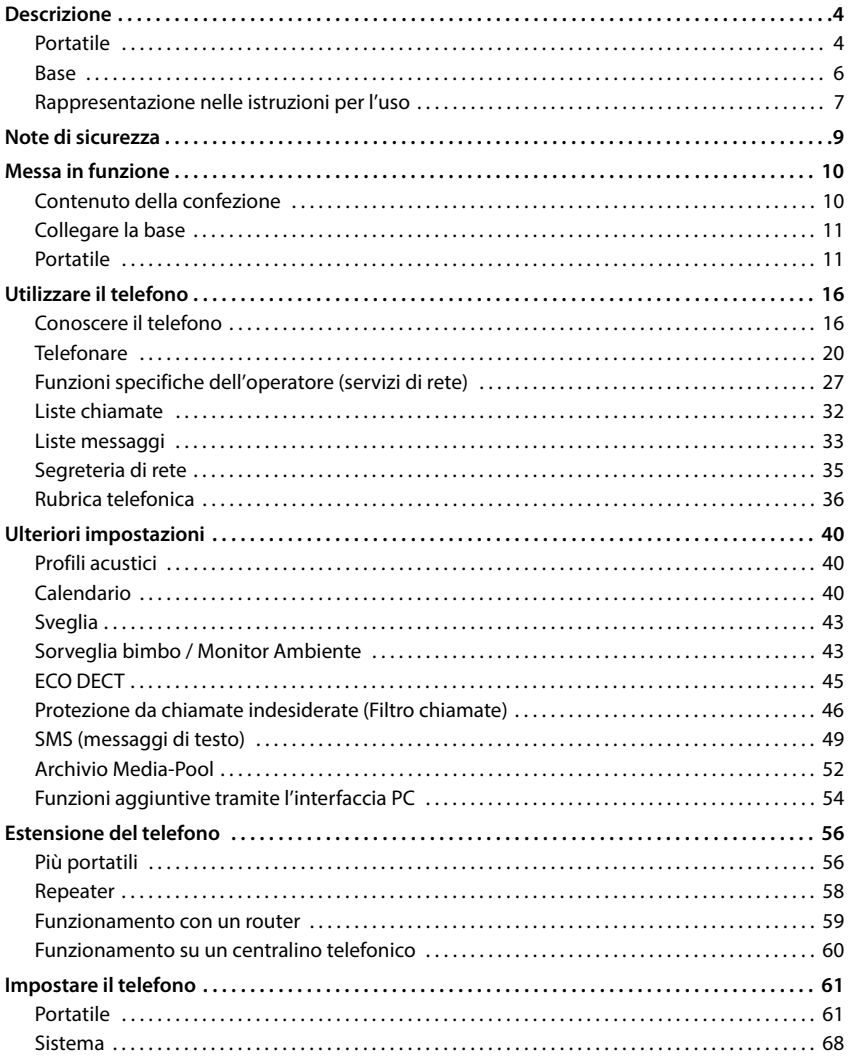

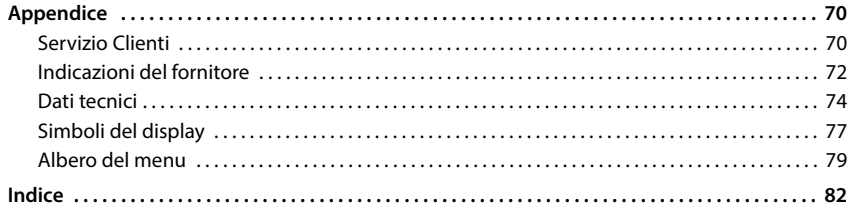

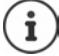

Non tutte le funzioni descritte in queste istruzioni per l'uso sono disponibili in tutti paesi e per tutti gli operatori di rete.

# **Descrizione**

# <span id="page-3-1"></span><span id="page-3-0"></span>**Portatile**

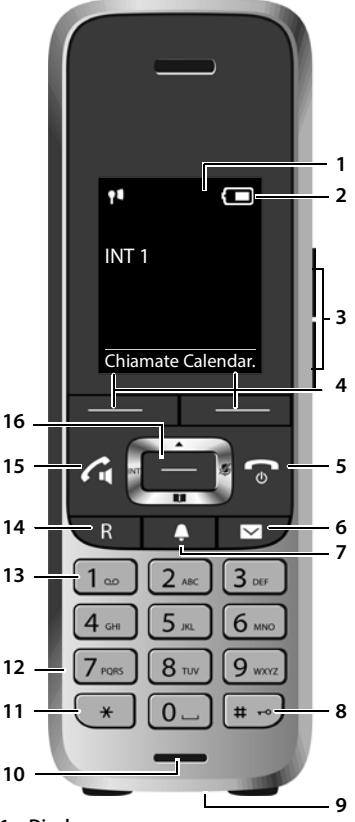

- **1 Display**
- **2** Barra di stato (+ [pag. 77\)](#page-76-1) I simboli indicano le impostazioni attuali e la condizione di funzionamento del telefono
- **3** Tasti volume ( $\rightarrow$  pag. 17) Per **ricevitore/auricolari**, **suoneria**, **viva voce** e la segnalazione di **appuntamenti**
- **4 Tasti funzione** ( $\rightarrow$  pag. 17) Diverse funzioni, dipendenti dalla situazione di utilizzo
- **5 Tasto di riaggancio / Tasto on/off** Terminare la chiamata; Interrompere la funzione; tornare al livello di menù precedente premere **brevemente** ritorno alla modalità standby; accendere/spegnere il portatile  $\rightharpoonup$  premere **a lungo 6** Tasto messaggi ( $\rightarrow$  [pag. 33](#page-32-1))
- Accesso alle liste chiamate e alle liste messaggi; **Lampeggia**: nuovo messaggio o nuova chiamata
- **7 Tasto profili**
	- Passare da un profilo acustico all'altro
- **8 Tasto cancelletto** Attivare/disattivare il blocco tasti premere **a lungo** Cambiare tra maiuscolo, minuscolo e cifre **b** premere
	- **brevemente**

premere **a lungo**

 $\rightharpoonup$  premere **a lungo**

- **9 Connessione USB** Per lo scambio dati tra il portatile e il pc
- **10 Microfono**
- **11 Tasto asterisco** Aprire la tabella dei caratteri speciali **•** premere **brevemente**
- **12 Connessione auricolari**  (connettore jack da 2,5 mm) **13 Tasto 1**
- Contattare la segreteria di rete
- **14 Tasto R** Consultazione (Flash) **premere brevemente**

Inserire una pausa di digitazione

- **15 Tasto impegno linea / Tasto viva voce** Rispondere a una chiamata; chiamare il numero visualizzato; passare da modalità ricepremere **brevemente**
	- vitore a modalità viva voce; inviare SMS; aprire la lista di ripetizione chiamate Avviare la selezione **b** premere
		- **a lungo**

16 Tasto di navigazione / Tasto menu (+ [pag. 16\)](#page-15-2) Aprire il menu; navigare nei menu e nei campi di inserimento; accedere alle funzioni

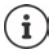

Se sono elencate più funzioni, la funzione del tasto dipende dalla situazione operativa.

Con riserva di modifiche tecniche e ottiche nell'ambito del miglioramento dei prodotti.

×

# <span id="page-5-0"></span>**Base**

**A Tasto registrazione/paging** Cercare portatili (paging) **p** premere

Registrare portatile

**brevemente a lungo**

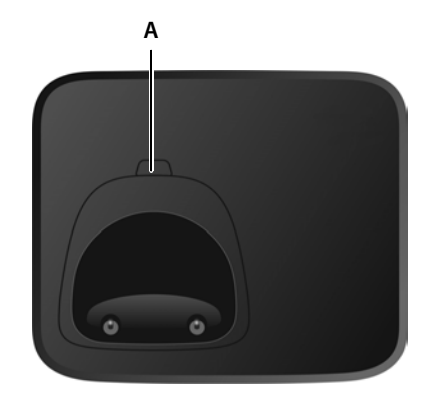

# <span id="page-6-0"></span>**Rappresentazione nelle istruzioni per l'uso**

Avvisi per la sicurezza. La non osservanza di questi avvisi può causare danni alle persone o agli oggetti.

Informazioni importanti per il corretto utilizzo o informazioni su funzioni che potrebbero implicare costi aggiuntivi.

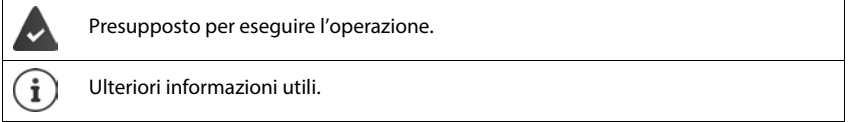

## **Tasti**

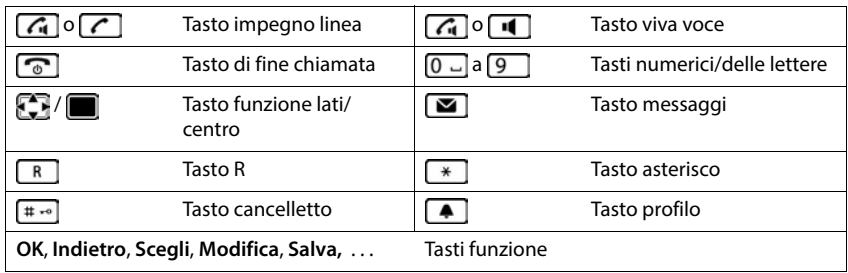

## **Procedure**

**Esempio:** attivare/disattivare la risposta automatica

**IMPORTE:** Impostazioni **|** OK **|** Telefonia **|** OK **|** Solleva e Parla **| Modifica** ( $\sqrt{ }$  = attivato)

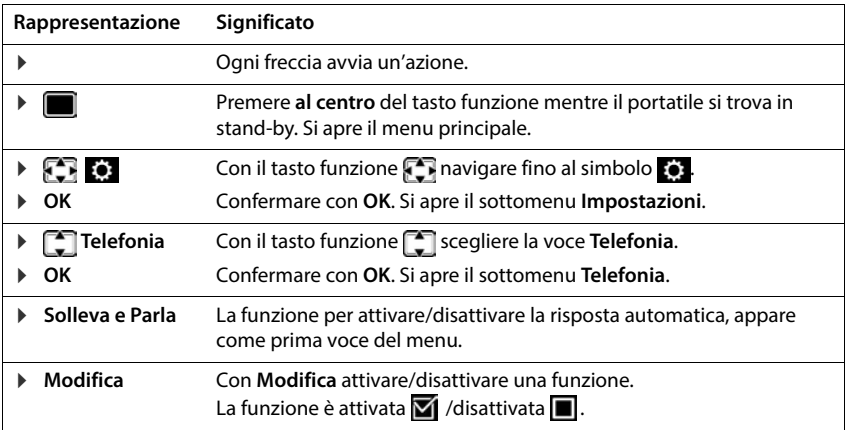

# **Note di sicurezza**

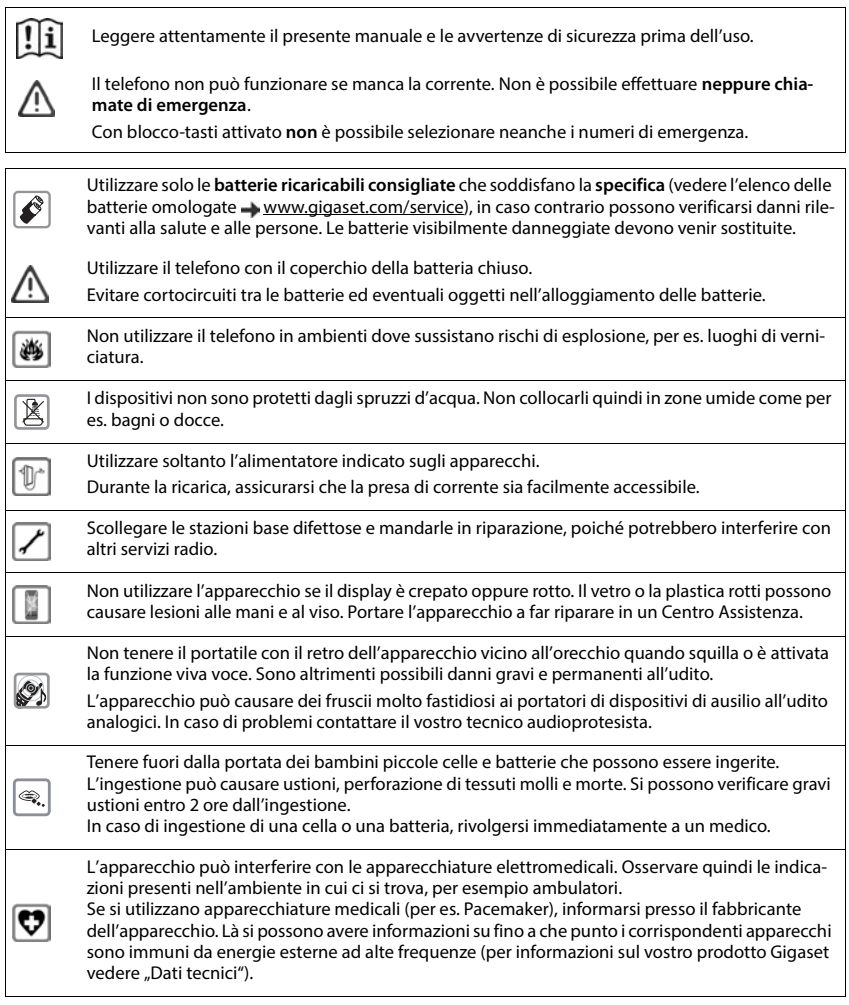

# **Messa in funzione**

# <span id="page-9-1"></span><span id="page-9-0"></span>**Contenuto della confezione**

- una **base**,
- un alimentatore per la base,
- un cavo telefonico,
- un **portatile**,
- un coperchio delle batterie,
- due batterie,
- una clip da cintura,
- le istruzioni per l'uso

Variante con più portatili, per ogni portatile:

- un portatile,
- un supporto di ricarica con alimentatore,
- due batterie, un coperchio delle batterie e una clip per cintura

La base e il supporto di ricarica devono essere collocati in ambienti chiusi e asciutti ad una temperatura compresa tra +5 °C e +45 °C.

Collocare la base in un punto centrale dell'appartamento o della casa su una superficie piana e non scivolosa. Generalmente i piedini dell'apparecchio non lasciano tracce sulla superficie di appoggio. Considerando la varietà di vernici e lucidanti utilizzati per i mobili, non si può tuttavia escludere che con il contatto rimangano tracce sulla superficie di appoggio.

Non esporre mai il telefono a fonti di calore o all' irradiazione solare o di altri dispositivi elettrici.

Proteggere il telefono da umidità, polvere, liquidi e vapori aggressivi.

# <span id="page-10-0"></span>**Collegare la base**

- Inserire il cavo telefonico nella presa di collegamento **11** sul retro della base e spingerlo sotto il blocco del cavo.
- Inserire il cavo di alimentazione nella presa di collegamento <mark>2 e</mark> sul retro della base e girare la presa a gomito sotto il blocco del cavo.
- **Prima** collegare l'alimentatore.
- **Poi** collegare il cavo telefonico 4.

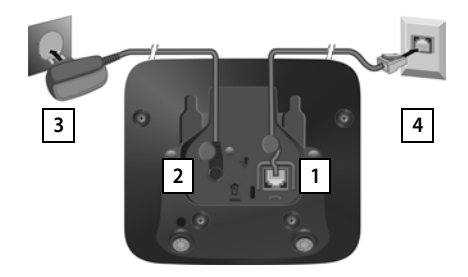

L'alimentatore deve essere **sempre inserito** nella presa di corrente, il telefono non funziona senza alimentazione elettrica.

Utilizzare solamente l'alimentatore e il cavo telefonico **in dotazione**. I cavi telefonici possono avere collegamenti diversi (
algaggio del connettore in allegato).

## <span id="page-10-1"></span>**Portatile**

## **Collegare il supporto di ricarica (se incluso nella confezione)**

- Collegare la spina piatta dell'alimentatore 1.
- Inserire l'alimentatore nella presa elettrica 2.

Rimuovere la spina del supporto di ricarica:

- Togliere l'alimentatore dalla presa elettrica.
- **Premere il pulsante di rilascio** 3.
- ▶ Togliere la spina 4.

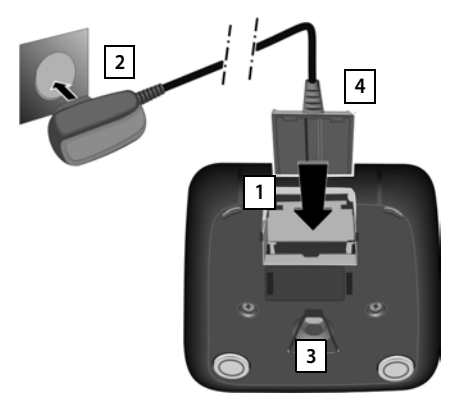

## **Mettere in funzione il portatile**

Il display è protetto da una pellicola **togliere la pellicola!**

#### **Inserire le batterie**

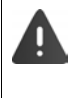

Per escludere gravi danni alla salute e alle apparecchiature, utilizzare solo batterie ricaricabili. Batterie non adatte potrebbero danneggiare il rivestimento o esplodere. Inoltre potrebbero causare disturbi nel funzionamento del dispositivo o danneggiarlo.

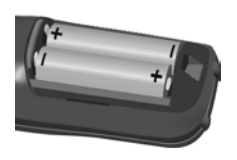

 Inserire le batterie secondo Inserire il coperchio delle la polarità +/- (vedi figura).

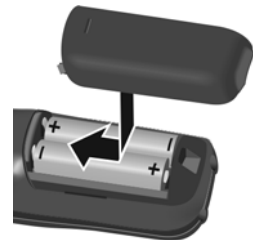

- batterie dall'alto.
- Premere il coperchio fino al completo arresto.

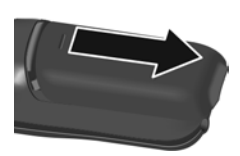

Per aprire il coperchio delle batterie:

 fare pressione sulla scanalatura in alto sul coperchio e spingerlo verso il basso.

#### **Ricaricare le batterie**

 Prima di mettere in funzione l'apparecchio, ricaricare completamente le batterie nella base/nel supporto di ricarica o tramite un alimentatore USB standard.

Le batterie sono completamente cariche, se il simbolo del flash  $\frac{1}{2}$  si spegne.

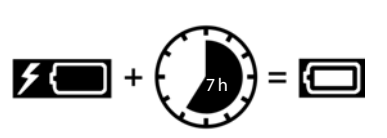

Durante la carica è normale che le batterie si scaldino. Ciò non comporta pericoli.

Dopo un po' di tempo la capacità di carica delle batterie si riduce a causa dell'usura fisiologica delle batterie stesse.

Spegnere il portatile qualora non lo si utilizzi per diversi giorni.

Spegnere il portatile e togliere le batterie qualora non lo si utilizzi per diverse settimane.

I portatili contenuti nella confezione sono già registrati sulla base. Nel caso un portatile non risultasse già registrato (visualizzazione **Registrare il portatile**), registrare il portatile manualmente  $($  [pag. 56\)](#page-55-2).

## **Fissare la clip da cintura**

Sul portatile sono presenti dei fori laterali per il montaggio della clip da cintura.

- Fissare la clip da cintura: premere la clip da cintura sul retro del portatile in modo che le estremità sporgenti della clip si innestino negli appositi forellini.
- Togliere la clip da cintura:premere con forza con il pollice al centro della clip.Spingere l'unghia del pollice dell'altra mano tra la clip e l'alloggiamento. **>** Sollevare la clip verso l'alto.

## **Cambiare la lingua del display**

Modificare la lingua del display qualora sia impostata una lingua non desiderata.

- Premere la parte centrale del tasto di navigazione
- **Premere lentamente** e in successione i tasti  $\boxed{9}$  e  $\boxed{5}$  ... compare il display per l'impostazione della lingua, la lingua corrente (per es. **English**) è selezionata ( $\overline{O}$  = selezionata).
- Impostare altre lingue:  $\blacktriangleright$  premere il tasto di navigazione  $\lceil \cdot \rceil$ finché sul display sarà selezionata la lingua desiderata, per es. **Francais per attivare la lingua, premere il tasto destro diretta**mente sotto il display.
- **▶** Tornare in standby: ▶ Premere il tasto di fine chiamata  $\boxed{a}$  a lungo

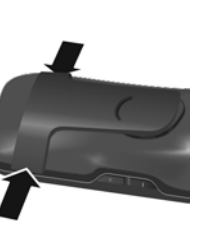

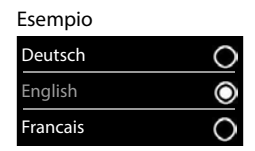

#### **Impostare data e ora**

Data e ora sono necessarie per visualizzare l'orario corretto in caso di chiamate in arrivo o per utilizzare la sveglia o il calendario.

Premere il tasto funzione **Data/Ora**

oppure, se data e ora sono già impostate:

**ID DECALL IMPOSTATION** OK Data e Ora DOK

La posizione di immissione attiva lampeggia.

Modificare la posizione di immissione:  $\blacktriangleright$ 

Passare da un campo di immissione all'altro:  $\blacktriangleright$   $\lceil \cdot \rceil$ Impostare data:

 $\triangleright$  con  $\mathbb{F}$  inserire giorno, mese e anno a 8 cifre.

Impostare ora:

 $\triangleright$  con  $\blacksquare$  inserire ore e minuti a 4 cifre.

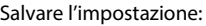

 premere il tasto funzione **Salva** . . . sul display si visualizza **Impostazione** e si sente un tono di conferma

Tornare in stand-by:

**Premere il tasto di fine chiamata a** lungo

#### **Il telefono è ora pronto per l'uso!**

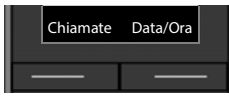

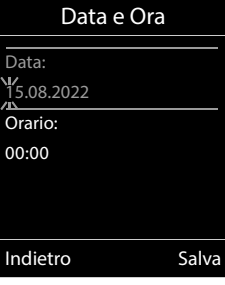

## **Collegare gli auricolari**

 Collegare gli auricolari sul lato sinistro del portatile con un connettore jack da 2,5 mm <mark>11</mark> .

Il volume degli auricolari corrisponde al volume del ricevitore  $(\rightarrow$  [pag. 63](#page-62-0)).

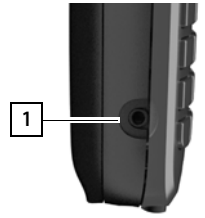

## **Collegare il cavo dati USB**

Per lo scambio dati tra il portatile e il pc:

 collegare il cavo dati USB con la spina micro USB alla presa USB sulla parte inferiore del portatile 1.

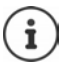

Collegare il portatile direttamente con il pc, non tramite un hub USB.

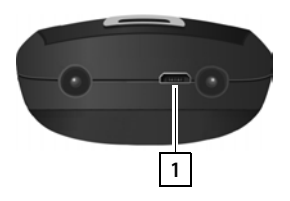

# **Utilizzare il telefono**

# <span id="page-15-1"></span><span id="page-15-0"></span>**Conoscere il telefono**

## **Accendere/spegnere il portatile**

Accendere:  $\rightarrow$  con portatile spento, premere **a lungo** il tasto di fine chiamata

Spegnere:  $\longrightarrow$  in modalità stand-by, premere **a lungo** il tasto di fine chiamata

## **Attivare/disattivare il blocco dei tasti**

Il blocco dei tasti impedisce l'utilizzo involontario del telefono.

Attivare/disattivare il blocco dei tasti: **p** premere **a lungo**  $\overline{a}$ ,  $\overline{b}$ 

Con blocco dei tasti attivato: sul display viene visualizzato il simbolo **O** 

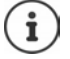

Se sul portatile viene segnalata una chiamata, il blocco dei tasti si disattiva automaticamente. È possibile ricevere la chiamata. Al termine della conversazione il blocco si riattiva.

Se il blocco dei tasti è attivato, non possono essere effettuate neanche le telefonate di emergenza.

## <span id="page-15-2"></span>**Tasto di navigazione**

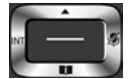

Il tasto di navigazione serve per navigare all'interno del menu, nei campi di inserimento e per lanciare diverse funzioni nelle varie situazioni di utilizzo.

In seguito sarà marcato di nero il lato da premere del tasto di navigazione (su, giù, destra, sinistra) nelle varie situazioni di utilizzo, per es. il significa premere il lato destro del tasto di naviga $z$ ione, oppure  $\Box$  significa premere al centro del tasto di navigazione.

#### **In stand-by**

Aprire la rubrica premere **brevemente** Aprire la lista delle rubriche on-line disponibili premere **a lungo** Aprire il menu principale de contra contra la contra della propure del contra del contra del contra del contra Aprire la lista dei portatili

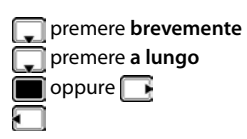

#### **Nei sottomenu e nei campi di selezione/inserimento**

Confermare la funzione

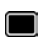

**Durante una conversazione** Aprire la rubrica Aprire la lista delle rubriche on-line disponibili premere **a lungo** Disattivare il microfono Avviare una consultazione interna Modificare il volume del ricevitore/del viva voce

## **Tasti volume**

Impostare il volume di **ricevitore/auricolari**, **suoneria**, **viva voce** e la notifica di **appuntamenti:** premere il tasto volume  $\boxed{+}$  /  $\boxed{-}$  sul lato destro del portatile

## **Tasti funzione**

Con i tasti funzione si può accedere a varie funzioni a seconda della situazione di utilizzo.

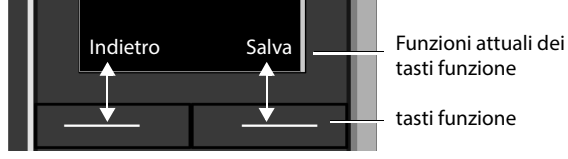

Simboli dei tasti funzione - [pag. 77](#page-76-2)

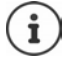

In modalità stand-by, ai tasti funzione è assegnata una specifica funzione. Per modificare l'assegnazione: [pag. 67](#page-66-0)

# **Guida ai menu**

Le funzioni del telefono sono strutturate in menu a diversi livelli.

#### **Selezionare/confermare funzioni**

Indietro di un livello nel menu **Indietro**

Passare alla modalità stand-by del display **notally** premere a lungo

Attivare/disattivare funzione con **Modifica** attivata / disattivata

Attivare/disattivare opzioni con **Scegli** attivata **O** / disattivata **O** 

Confermare selezione con **OK** oppure premere al centro del tasto funzione

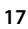

#### **Menu principale**

In stand-by:  $\blacktriangleright$  premere il tasto di navigazione al centro selezionare il sottomenu con il tasto di navigazione **CH DOK** 

Le funzioni del menu principale vengono visualizzate sul display per mezzo di simboli. Il simbolo della funzione selezionata è evidenziato con un colore, il nome corrispondente appare nella linea in alto.

#### **Sottomenu**

Le funzioni dei sottomenu sono visualizzati in una lista.

Accedere a una funzione: • selezionare una funzione con il tasto di navigazione **OK**

Indietro di un livello nel menu:

premere il tasto funzione **Indietro**

#### oppure

**P** premere **brevemente** il tasto di fine chiamata

#### **Per tornare in stand-by**

**premere a lungo** il tasto di fine chiamata

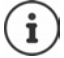

Se non viene premuto alcun tasto, dopo 2 minuti il display va in stand by **automaticamente**.

#### Esempio

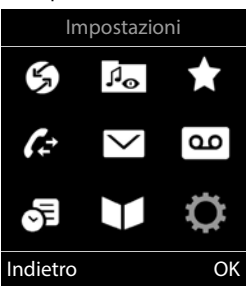

#### Esempio

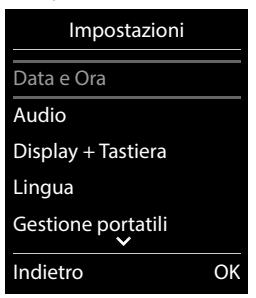

## **Inserimento del testo**

## **Posizione di inserimento**

- ▶ Con  $\begin{array}{|c|c|c|c|}\n\end{array}$  selezionare il campo di inserimento. Un campo è attivo, se viene visualizzato il cursore che lampeggia.
- $\triangleright$  Con  $\blacksquare$  spostare il cursore.

#### **Correggere un inserimento errato**

- Cancellare il carattere che precede il cursore: premere **brevemente**
- Cancellare **la parola** che precede il cursore: premere a **lungo**

## **Inserire lettere/caratteri**

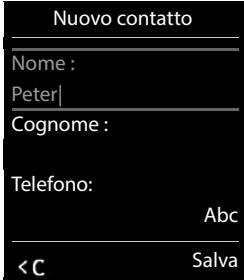

A ogni tasto tra  $\boxed{2}$  e  $\boxed{9}$  e al tasto  $\boxed{0}$  orrispondono più lettere e cifre. Appena viene premuto un tasto, i possibili caratteri vengono visualizzati nella parte inferiore del display. Il carattere prescelto è evidenziato.

- Selezionare lettere/cifre: premere il tasto più volte brevemente
- Alternare tra minuscolo, maiuscolo e cifre: premere il tasto cancelletto  $\sharp\bullet\circ$ Quando viene modificata una voce nella rubrica, la prima lettera e ogni lettera che segue uno spazio, viene scritta automaticamente maiuscola.
- Inserire caratteri speciali:  $\blacktriangleright$  premere il tasto cancelletto  $\blacktriangleright$   $\blacktriangleright$  con  $\blacktriangleright$  selezionare il carattere desiderato **Inserisci**

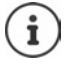

La disponibilità di lettere speciali dipende dalla lingua impostata.

# <span id="page-19-0"></span>**Telefonare**

## **Telefonare**

**EXECON inserire il numero ▶ premere brevemente il tasto di impegno linea**  $\boxed{f}$ 

oppure

Premere a lungo il tasto di impegno linea **con della con della con della con** di numero

Interrompere il processo di chiamata:  $\triangleright$  premere il tasto di fine chiamata  $\lceil \widehat{\cdot \cdot \cdot} \rceil$ 

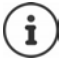

Informazioni per la trasmissione del numero di telefono:  $\rightarrow$  [pag. 27](#page-26-1)

Quando l'illuminazione del display è disattivata premendo un qualsiasi tasto si attiva l'illuminazione del display. I **tasti cifre** selezionati appariranno sul display per la preselezione, gli **altri tasti** non hanno ulteriori funzioni.

## **Selezionare dalla rubrica**

 $\triangleright$  Con  $\Box$  aprire la rubrica telefonica  $\triangleright$  con  $\Box$  selezionare la voce desiderata  $\triangleright$  premere il tasto impegno linea

Nel caso ci fossero più numeri inseriti:

Con  $\Box$  selezionare il numero  $\blacktriangleright$  premere il tasto di impegno linea  $\Box$ ... il numero viene composto.

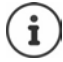

Per l'accesso rapido (selezione rapida): associare i numeri della rubrica ai tasti cifre/ funzione.

#### **Chiamare un numero dalla lista di ripetizione della selezione**

Nella lista di ripetizione della selezione vengono elencati gli ultimi 20 numeri selezionati con questo portatile.

Premere brevemente il tasto di impegno linea  $\sim$  ... si apre la lista di ripetizione della selezione  $\blacktriangleright$  con  $\lceil \cdot \rceil$  selezionare la voce desiderata  $\blacktriangleright$  premere il tasto impegno linea  $\lceil \cdot \rceil$ 

Se viene visualizzato un nome:

**Visualiz.** . . . viene visualizzato il numero  $\blacktriangleright$  eventualmente con  $\blacktriangleright$  scorrere i numeri  $\blacktriangleright$  selezionare il numero desiderato e premere il tasto di impegno linea

#### **Gestire le voci della lista di ripetizione della selezione**

**Premere brevemente** il tasto di impegno linea  $\sim$  ... si apre la lista di ripetizione della selezione  $\blacktriangleright$  con  $\Box$  selezionare la voce desiderata  $\blacktriangleright$  **Opzioni** . . . opzioni possibili:

Copiare la voce nella rubrica: **Salva Nr. in rubrica OK**

Usare il numero sul display:

▶ **T** Mostra il numero ▶ OK ▶ eventualmente modificare o integrare con < C ▶ → 11 salvare in rubrica come nuova voce

Cancellare la voce selezionata: **Cancella la voce OK**

Cancellare tutte le voci:  $\bullet$  **Cancella elenco**  $\bullet$  **OK** 

Impostare la ricomposizione automatica:

 **Ripetiz. Automatica OK** . . . il numero selezionato viene ricomposto automaticamente (almeno ogni 20 sec.). Contemporaneamente lampeggia il tasto viva voce, È impostato "viva voce".

L'utente risponde:  $\blacktriangleright$  premere il tasto di impegno linea  $\lceil \cdot \rceil$  ... la funzione viene terminata.

L'utente non risponde o risulta occupato: la chiamata termina dopo circa 30 sec.. La funzione termina se viene premuto un tasto qualsiasi oppure dopo 10 tentativi senza successo.

#### **Chiamare un numero dalle liste chiamate**

Le liste chiamate ( $\rightarrow$  [pag.](#page-31-1) 32) contengono le ultime chiamate ricevute, in uscita e chiamate perse.

**Liste chiamate DR Con** Selezionare la lista desiderata **D** OK **D** con  $\Box$  selezionare la voce desiderata  $\blacktriangleright$  premere il tasto impegno linea  $\Box$ 

Le liste chiamate possono essere aperte direttamente con il tasto funzione **Chiamate**, se al tasto è assegnata questa funzione.

La lista **Chiamate perse** può essere aperta anche con il tasto messaggi **and la conta**.

#### **Chiamata diretta**

Premendo un tasto qualsiasi, viene selezionato un numero preassegnato. Questo permette per es. ai bambini, che non sono ancora in grado di selezionare un numero, di chiamare un numero specifico.

Attivare la modalità di chiamata diretta:

**ALCOMOUNDER Altre funzioni A** OK **ALCOMOUNDER** Chiamata **diretta OK con** attivare **Attiva F Chiama il** con **inserial numero > Salva** . . . in modalità stand-by del display viene visualizzato che la funzione **Chiamata diretta** o diretta è stata attivata, è anche visualizzato il numero inserito

Effettuare una chiamata diretta: premere un tasto qualsiasi ... viene selezionato il numero salvato.

Interrompere la selezione:  $\triangleright$  premere il tasto di fine chiamata  $\triangleright$ .

Terminare la modalità di chiamata diretta: ▶ premere a lungo il tasto  $\boxed{+ \cdot \cdot \cdot}$ .

#### Esempio

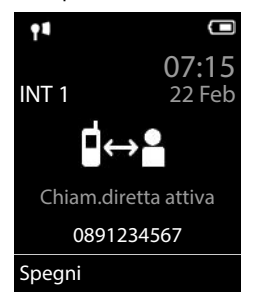

#### **Inserire una pausa di selezione durante la selezione**

Premere a lungo il tasto cancelletto . . . sul display appare una **<sup>P</sup>**

## **Chiamate in arrivo**

Una chiamata in entrata viene segnalata tramite squilli, una visualizzazione sul display e il tasto impegno linea/viva voce  $\left(\begin{array}{ccc} \bullet & \bullet \\ \bullet & \bullet \end{array}\right)$  lampeggiante.

Rispondere a una chiamata:

- Premere il tasto di impegno linea
- Se è impostato **Solleva e Parla:**  $\triangleright$  estrarre il portatile dal supporto di ricarica
- Rispondere a una chiamata con l'auricolare

Disattivare la suoneria: **Silenzia** . . . è possibile rispondere alla chiamata, finché questa è segnalata sul display.

#### **Informazioni sul chiamante**

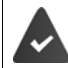

Il numero del chiamante viene trasmesso  $($   $\rightarrow$  [pag. 27](#page-26-1)).

Il numero di telefono del chiamante viene visualizzato sul display.

Se il numero del chiamante è salvato nell'elenco telefonico locale, viene visualizzato il nome.

#### **Rispondere o rifiutare gli avvisi di chiamata**

Un tono di avviso segnala una chiamata durante una conversazione esterna. Se viene trasmesso il numero del chiamante, viene visualizzato il suo numero/il suo nome sul display.

- Rifiutare la chiamata: **Opzioni Rifiuta Avviso Ch. OK**
- Rispondere alla chiamata: **Rispondi** è possibile parlare con il nuovo utente. La telefonata precedente rimane in attesa.
- Terminare la conversazione e tornare alla chiamata precedente:  $\blacktriangleright$  premere il tasto di impegno linea  $\sqrt{\sigma}$ .

## **Telefonate interne**

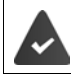

Sulla base sono registrati piú portatili ( $\rightarrow$  [pag. 56](#page-55-3)).

Premere **brevemente 1...** viene aperta la lista dei portatili, il portatile utilizzato è contrassegnato con < con selezionare il portatile desiderato oppure **Chiama tutti** (chiamata collettiva)  $\blacktriangleright$  premere il tasto di impegno linea

Selezione rapida per una chiamata collettiva:

- premere **brevemente**
- oppure premere **a lungo**

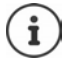

Le chiamate interne verso altri portatili registrati sulla stessa base sono gratuite.

- Si sente il tono di occupato, se:
- esiste già una connessione interna
- il portatile chiamato non è disponibile (spento, fuori portata)
- la telefonata interna non viene ricevuta entro 3 minuti

#### **Consultazione sulla linea interna / Inoltro interno**

Chiamare un utente **esterno** e inoltrare la chiamata a un utente **interno** o effettuare una consultazione interna.

▶ **[**... si apre la lista dei portatili ▶ con [ ] selezionare portatile oppure **Chiama tutti ▶ OK** . . . viene chiamato l'utente/gli utenti interni . . . opzioni possibili:

Effettuare una consultazione interna:

parlare con l'utente interno

Per tornare alla conversazione esterna:

**Diamata Diamata Chiudi la chiamata DIA** 

Inoltrare una telefonata esterna, quando l'utente interno ha accettato la chiamata:

- **annunciare la chiamata esterna p** premere il tasto di fine chiamata  $\boxed{\odot}$ Inoltrare una telefonata esterna, prima che l'utente interno abbia risposto:
	- **P** premere il tasto di fine chiamata  $\boxed{\odot}$  ... la telefonata esterna viene subito inoltrata.
		- Se l'utente interno non risponde o risulta occupato, la telefonata esterna viene riinoltrata al proprio portatile.

Terminare la telefonata interna, quando l'utente interno **non** risponde oppure l'interno è occupato:

**Fine** . . . si ritorna alla chiamata esterna

#### **Effettuare una conversazione alternata / Avviare una conferenza**

Condurre una chiamata. Un'ulteriore telefonata rimane in attesa. Entrambe le conversazioni sono visualizzate sul display.

- Conversazione alternata:  $\blacktriangleright$  con  $\lceil \frac{2}{\cdot} \rceil$  passare da un utente all'altro
- Avviare una conferenza a tre: **Confer.**
- Terminare una conferenza: **Fine Conf** ... si viene di nuovo connessi con la telefonata esterna  $\bullet$  con **passare da un'utente all'altro** Gli altri partecipanti alla conferenza terminano la conversazione con il tasto di fine chiamata  $\sqrt{\pi}$

## **Rispondere o rifiutare gli avvisi di chiamata**

Un tono di avviso vi segnalerà una chiamata in arrivo mentre siete già impegnati in una conversazione esterna. Se viene trasmesso il numero del chiamante, viene visualizzato il suo numero/il suo nome sul display.

- Rifiutare la chiamata: **Rifiuta** il tono dell'avviso di chiamata viene disattivato. La chiamata continua a essere segnalata sugli altri portatili registrati.
- Rispondere alla chiamata: **Rispondi** . . . è possibile parlare con il nuovo utente. La telefonata precedente rimane in attesa.

#### **Avviso di chiamata interno durante una conversazione esterna**

Se ci sono più portatli collegati alla stessa base, ed un interno prova a chiamare un altro interno mentre è impegnato in una conversazione interna/esterna, questa chiamata viene visualizzata sul display (**Avviso di chiamata**).

- Terminare la notifica: premere un tasto qualsiasi
- Accettare la chiamata interna: terminare la chiamata in corso la chiamata interna viene segnalata come sempre. È possibile rispondere.

#### **Inclusione di un utente interno in una chiamata esterna**

È in corso una conversazione esterna. Un utente interno (se più portatili sono collegati alla stessa base) può partecipare alla conversazione in corso (conferenza).

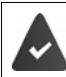

La funzione **Inclusione Interna** è attiva.

#### **Attivare/disattivare l'inclusione interna**

**ID IN THE IMPOSTAZIONI DOK DETTELEFONIA DOK DETTELEFONIA DETERIES Modifica** ( $\overline{M}$  = attivata)

#### **Inclusione interna**

la linea è occupata da una conversazione esterna. Sul display appare una notifica corrispondente. È possibile effettuare l'inclusione nella conversazione esterna esistente.

Premere **a lungo**  $\boxed{\bigcap_{n=1}^{\infty}}$ ... tutti gli utenti sentono un tono di avviso.

#### **Terminare l'inclusione**

Premere  $\sqrt{a}$ ...tutti gli utenti sentono un tono di avviso

#### **Durante una conversazione**

#### **Viva voce**

Durante una conversazione e durante l'instaurazione di una connessione, attivare/disattivare il viva voce.

Premere il tasto viva voce  $\Box$ 

Mettere il portatile nel supporto di ricarica durante una conversazione:

premere e tenere premuto il tasto viva voce  $\blacksquare$  nettere il portatile nel supporto di ricarica  $\blacksquare$  Tenere premuto altri 2 secondi.

#### **Volume della conversazione**

Vale per la modalità attualmente utilizzata (viva voce, ricevitore o cuffie, se il portatile dispone di una presa per cuffie):

▶ premere i tasti del volume  $\boxed{+}/\boxed{-}$  oppure  $\boxed{+}/\boxed{-}$  oppure  $\boxed{-}$  impostare il volume **Salva** 

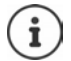

L'impostazione viene salvata automaticamente dopo circa 3 secondi, anche senza premere **Salva**.

#### **Disattivare il microfono**

Se si disattiva il microfono, l'interlocutore non può più sentirvi.

Attivare/disattivare il microfono durante una conversazione: • premere f T.

oppure: **p** premere il tasto profilo **4** brevemente

# <span id="page-26-0"></span>**Funzioni specifiche dell'operatore (servizi di rete)**

I servizi di rete dipendono dalla rete (rete telefonica analogica oppure telefonia IP) e dal provider di rete (Provider di servizi o impianto telefonico) ed eventualmente devono essere richiesti.

È possibile trovare una descrizione delle funzioni particolari sulle pagine internet o nelle filiali del proprio operatore di rete.

In caso di problemi, rivolgersi al proprio operatore di rete.

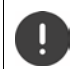

Con la richiesta di servizi di rete possono esserci dei **costi aggiuntivi**. Si informi presso il suo operatore di rete.

Si può distinguere tra due gruppi di servizi di rete:

- servizi di rete che vengono attivati in stand-by per la telefonata successiva o per tutte le telefonate successive (per es. "chiamata anonima"). Questi vengono attivati/disattivati tramite il menu **Servizi di rete**;
- servizi di rete che vengono attivati durante una telefonata esterna (per es. "inoltro interno", "conversazione alternata", "conferenza"). Queste vengono messe a disposizione tramite un tasto funzione come opzioni durante una chiamata esterna (per es. **Attesa**, **Conferenza**).

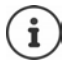

Per accendere/spegnere oppure attivare/disattivare di funzioni particolari, viene inviato un codice nella rete telefonica.

Dopo un tono di conferma dalla rete telefonica, premere il tasto  $\sqrt{2}$ .

Una riprogrammazione dei servizi di rete non è possibile.

## <span id="page-26-1"></span>**Trasmissione del numero di telefono**

In fase di chiamata viene trasmesso il numero di telefono del chiamante (CLI = Calling Line Identification) e può essere visualizzato sul display dell' utente chiamato (CLIP = CLI Presentation). Se la trasmissione del numero è soppressa, il numero non viene trasmesso all'utente chiamato. La chiamata sarà anonima (CLIR = CLI Restriction).

#### **Visualizzazione del numero per telefonate in ingresso**

#### **Con la trasmissione del numero di telefono**

Il numero del chiamante viene visualizzato sul display. Se il numero del chiamante è memorizzato nella rubrica, viene visualizzato il nome.

#### **Mancata trasmissione del numero di telefono**

Invece del nome e del numero viene visualizzato quanto segue:

- **Esterno**: il numero non viene trasmesso.
- **Sconosciuto**: Il chiamante sopprime la trasmissione del numero di telefono.
- **Sconosciuto**: il chiamante non ha richiesto la trasmissione del numero di telefono.

#### **Trasmissione del numero di telefono per chiamate in uscita**

#### **Attivare/disattivare la trasmissione del numero di telefono per tutte le chiamate**  L'impostazione vale per tutti i portatili registrati.

- **Disattivare la trasmissione del numero di telefono per la prossima telefonata SER G** Servizi di rete **D** OK **PET** Tutte anonime **P** Modifica (**M** = attivato)
- **SERIGE Servizi di rete**  $\triangleright$  OK  $\triangleright$  **CE** Prossima anomima  $\triangleright$  OK  $\triangleright$  con  $\stackrel{\text{def}}{=}$  inserire il numero **Seleziona** . . . la chiamata viene effettuata e il numero di telefono viene nascosto.

## **Avviso di chiamata per una telefonata esterna**

Durante una chiamata esterna, un tono di avviso segnala la presenza di un'ulteriore chiamata esterna. Quando il numero di telefono viene trasmesso, viene visualizzato il numero o il nome del chiamante.

Rifiutare la chiamata esterna segnalata:

 **Opzioni Rifiuta Avviso Ch. OK** . . . l'utente esterno sente il tono di occupato.

Ricevere la chiamata esterna segnalata:

**Rispondi**

Dopo aver accettato la chiamata segnalata, è possibile passare da una conversazione all'altra (**[Conversazione alternata](#page-29-0)**

[pag.](#page-29-0) 30) o parlare con entrambi gli interlocutori contemporaneamente (**[Conferenza](#page-30-0)** [pag.](#page-30-0) 31).

#### **Attivare/disattivare l'avviso di chiamata**

 **Servizi di rete OK Avviso di chiamata OK** . . . poi Abilitare/disabilitare:  $\rightarrow$  Abilita: con selezionare On oppure Off Attivare: **Invia**

L'avviso di chiamata viene abilitato/disabilitato per tutti i portatili registrati.

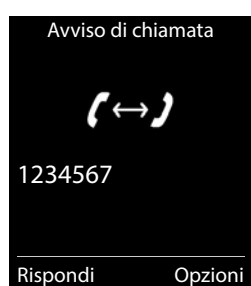

## **Prenotazione**

#### **Se occupato/assente**

Se l'interlocutore non è raggiungibile, è possibile attivare la prenotazione di chiamata.

- **Se occupato:** richiamare, non appena l'utente chiamato ha terminato la conversazione.
- **Se assente:** richiamare, non appena l'utente chiamato ha effettuato una nuova chiamata.

#### **Avviare la prenotazione**

**Displance 1 Opzioni Prenotazione P** OK **P** premere il tasto di fine chiamata  $\boxed{\odot}$ 

#### **Cancellare la prenotazione anticipatamente**

 **Servizi di rete OK Canc. Prenotazione OK** . . . si riceve una conferma dalla rete telefonica  $\blacktriangleright$  premere il tasto di fine chiamata  $\lceil \cdot \cdot \cdot \rceil$ 

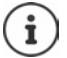

È possibile attivare solo una prenotazione. L'attivazione di una prenotazione cancella una prenotazione eventualmente già attiva.

La prenotazione può essere ricevuta solo sul portatile che ha attivato la prenotazione

Se la prenotazione viene segnalata prima che si è riusciti a cancellarla:  $\blacktriangleright$  premere il tasto di fine chiamata

## **Trasferimento di chiamata**

Con il trasferimento di chiamata, le chiamate vengono inoltrate su un'altra linea.

**Servizi di rete OK Trasf. di chiamata OK** . . . poi

Abilitare/disabilitare: **Abilita:** con **selezionare On** oppure Off Inserire il numero per il trasferimento di chiamata:

**Numero di telefono con <b>inserite** il numero

Impostare il momento per il trasferimento di chiamata:

**Trasferimento** con **interpretate il momento per il trasferimento di chiamata Immediato**: le chiamate vengono trasferite immediatamente.

**Senza Risposta**: le chiamate vengono trasferite, se dopo ripetuti squilli non risponde nessuno.

**Se Occupato**: le chiamate vengono trasferite, quando la linea è occupata.

Attivare: **Invia**

Viene instaurata una connessione nella rete telefonica . . . segue una conferma dalla rete telefonica  $\blacktriangleright$  premere il tasto di fine chiamata  $\lceil \cdot \cdot \rceil$ 

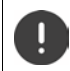

Il trasferimento di chiamata può comportare **costi aggiuntivi**. Si prega di informarsi presso il proprio operatore di rete.

**30**

## **Conversazione con tre interlocutori**

## **Consultazione**

Durante una conversazione interna chiamare un secondo utente esterno. La prima chiamata rimane in attesa.

**Attesa** con **inserire il numero del secondo utente ... la** conversazione attuale rimane in attesa, il secondo utente viene chiamato.

L'utente chiamato non risponde: **Fine** 

## **Terminare la consultazione**

 **Opzioni Chiudi la chiamata OK** . . . la connessione verso il primo interlocutore viene instaurata.

oppure

**P** premere il tasto di fine chiamata  $\boxed{\odot}$  ... viene richiamato il primo interlocutore.

## <span id="page-29-0"></span>**Conversazione alternata**

Conversare alternativamente con un interlocutore e con l'altro. L'altra conversazione viene di volta in volta messa in attesa.

- Durante una conversazione esterna, chiamare un secondo utente (consultazione) oppure accettare un avviso di chiamata . . . nel display si visualizza il numero/nome dei due interlocutori, l'interlocutore attuale è marcato con **.**
- $\triangleright$  Con il tasto di navigazione  $\lceil \cdot \rceil$  passare da un utente all'altro.

## **Terminare la chiamata attiva momentaneamente**

 **Opzioni Chiudi la chiamata OK** . . . la connessione con l'altro interlocutore viene riattivata

#### oppure

**P** premere il tasto di fine chiamata  $\boxed{\odot}$  ... viene avviata la richiamata dell'altro interlocutore

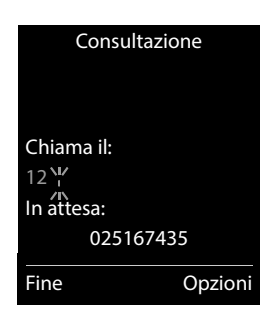

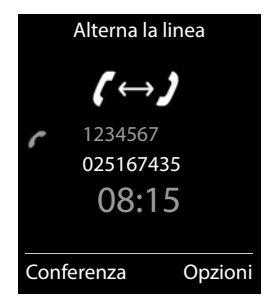

### <span id="page-30-0"></span>**Conferenza**

Parlare contemporaneamente con due interlocutori.

 Durante una conversazione esterna, chiamare un secondo utente (consultazione) oppure accettare un avviso di chiamata . . . poi

Avviare una conferenza:

**Confer.** . . . tutti gli interlocutori possono sentirsi e conversare

Tornare alla conversazione alternata:

**Fine Conf** . . . si è di nuovo collegati con l'utente, con il quale è stata avviata la conferenza.

Terminare la conversazione con entrambi gli utenti:

**P** premere il tasto di fine chiamata

Ogni interlocutore può terminare la sua partecipazione alla conferenza, premendo il tasto di fine chiamata  $\sqrt{\bullet}$  o riagganciando il ricevitore.

## **Non disturbare**

Le chiamate in arrivo non vengono segnalate. Il chiamante riceve un tono di avviso, che l'utente chiamato non vuole essere disturbato.

**SERVIGES** Servizi di rete **DR Abilita:** con selezionare **On** oppure **Off Invia**

# <span id="page-31-1"></span><span id="page-31-0"></span>**Liste chiamate**

Il telefono memorizza diversi tipi di chiamate (perse, ricevute e fatte) all'interno di liste separate.

#### **Voce della lista**

Le seguenti informazioni sono visualizzate nelle voci delle liste:

- Il tipo di lista (nella riga di testa)
- Simboli per il tipo di voce:

**Chiamate perse**

**Chiamate ricevute**

**C** Chiamate fatte (lista ricomposizione automatica)

• Numero del chiamante. Se il numero è presente in rubrica, invece del numero si visualizza il nome e il tipo di numero ( **Telefono**, **Telefono Ufficio**, **Cellulare**). Per le chiamate perse inoltre si visualizza tra parentesi quadre il numero delle chiamate ricevute da quel numero.

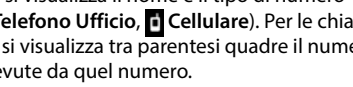

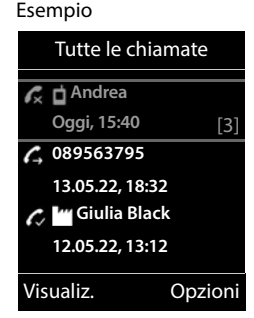

• Data e ora della chiamata (se impostata)

#### **Aprire lista chiamate**

Tramite il tasto funzione:  $\triangleright$  **Chiamate**  $\triangleright$  con  $\cdot$  selezionare la lista  $\triangleright$  **OK** 

Tramite il menu: **ILIST CONFINE CON CONTINUE DE L'ISTE CONTINUE DE LOS CONTINUES DE LOS CONTINUES DE LOS CONTINUES DE LOS CONTINUES DE LOS CONTINUES DE LOS CONTINUES DE LOS CONTINUES DE LOS CONTINUES DE LOS CONTINUES DE LO** lista **OK**

Tramite il tasto messaggi (chiamate perse):

premere il tasto messaggi **Chiamate perse OK**

#### **Richiamare un numero dalla lista chiamate**

**Liste chiamate DK Con** selezionare lista **DIC** con selezionare voce  $\blacktriangleright$  Premere il tasto impegno linea

#### **Altre opzioni**

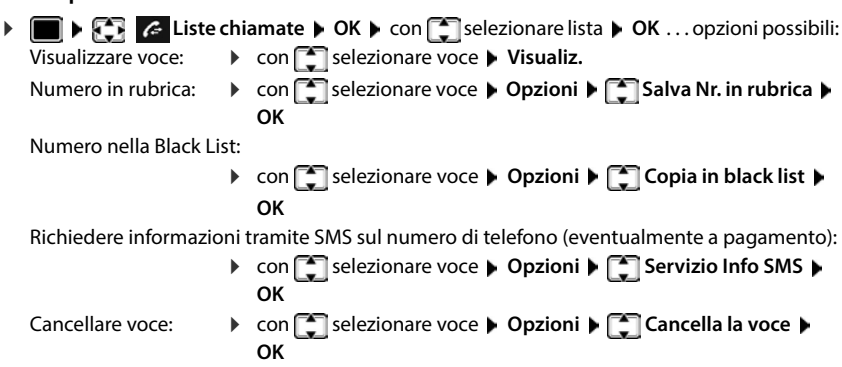

Cancellare lista: **Opzioni Cancella tutto OK Sì**

# <span id="page-32-1"></span><span id="page-32-0"></span>**Liste messaggi**

Le notifiche riguardanti le chiamate perse, i messaggi sulla segreteria telefonica di rete, gli SMS in entrata e gli appuntamenti persi vengono salvate nelle liste dei messaggi e possono essere visualizzate sul display del portatile.

Non appena arriva un nuovo messaggio viene generato un tono di avviso. Inoltre il tasto messaggi  $\Box$  lampeggia (se attivato).

I simboli per il tipo di messaggio e il numero di nuovi messaggi vengono visualizzati sul display in stand-by.

Sono disponibili notifiche per i seguenti tipi di messaggio:

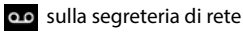

- can nella lista delle chiamate perse
- nella lista degli SMS in arrivo
	- nella lista degli appuntamenti scaduti

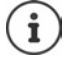

Le liste vengono visualizzate solo se contengono messaggi.

Visualizzare i messaggi:

**P** premere il tasto messaggi  $\boxed{\bullet}$  ... vengono visualizzate le liste messaggi che contengono messaggi, **Mailbox:** viene sempre visualizzata.

Voce in **grassetto**: sono presenti nuovi messaggi. Tra parentesi appare il numero di nuovi messaggi.

Voce **non** in grassetto: nessun nuovo messaggio. Tra parentesi appare il numero di messaggi già letti.

**▶ con selezionare la lista ▶ OK . . . vengono elencate le chia**mate/i messaggi

Segreteria di rete: viene selezionato il numero della segreteria di rete.

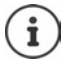

La lista dei messaggi contiene una voce per ogni segreteria telefonica assegnata al portatile, ad es. per una segreteria telefonica di rete.

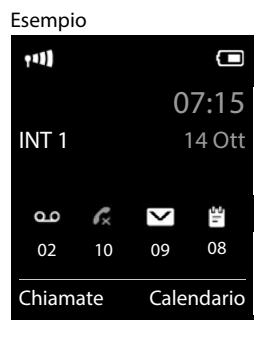

#### Esempio

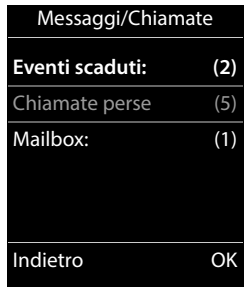

#### **Attivare/disattivare il lampeggio del tasto messaggi**

La ricezione di nuovi messaggi viene segnalata sul portatile attraverso il lampeggio del tasto messaggi. Questo tipo di segnalazione può essere attivato o disattivato per ogni tipo di messaggio.

In stand-by:

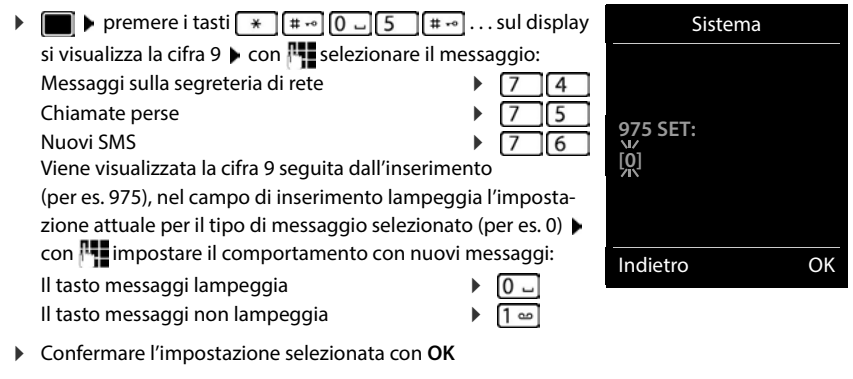

oppure

▶ tornare in stand-by senza effettuare modifiche: ▶ Indietro

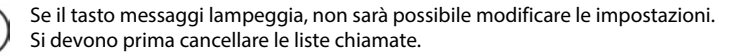

# <span id="page-34-0"></span>**Segreteria di rete**

## **Inserire il numero**

- **Segret. Telefonica OK Segr. telef. di rete OK**
- **Con inserificare il numero della segreteria di rete > Salva**

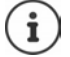

Se la segreteria telefonica di rete viene disattivata dal portatile (**Off**), questa operazione non interrompe il servizio presso l'operatore di rete, quindi si continuerà a pagare il canone previsto per quel servizio.

Eventualmente, qualora non si vuole più usufruire di quel servizio in modo definitivo, comunicarlo al proprio operatore telefonico.

## **Ascoltare i messaggi**

Premere **a lungo** il tasto 1 o

oppure

premere a lungo il tasto messaggi **Segr. telef. di rete OK**

#### oppure

**Segret. Telefonica OK Ascolta i messaggi OK**

Ascoltare l'annuncio in viva voce:  $\blacktriangleright$  premere il tasto viva voce  $\lceil \cdot \rceil$ 

# <span id="page-35-0"></span>**Rubrica telefonica**

I numeri memorizzati in rubrica sono disponibili solo sul telefono dove sono stati memorizzati. Le voci possono essere comunque trasferite ad altri portatili cordless associati alla stessa base.

#### **Aprire la rubrica telefonica**

In stand-by premere **brevemente** 

oppure

**Rubrica** DK

## **Voci della rubrica**

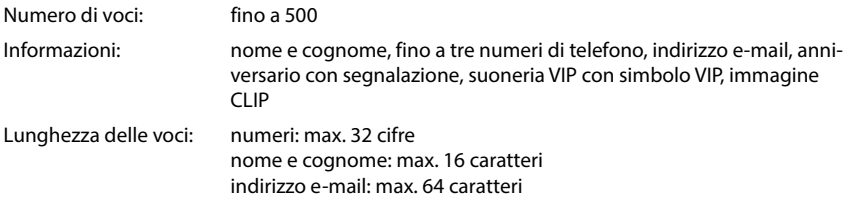

#### **Creare una voce**

**▶**  $\Box$  **▶**  $\Box$ <Nuovo contatto> ▶ OK ▶ con  $\Box$  passare da un campo di inserimento all'altro e inserire i dati per la voce:

#### Nome/numeri:

 $\triangleright$  con  $\mathbb{F}_2$  inserire nome e/o cognome, almeno un numero (privato, ufficio o mobile) ed eventualmente l'indirizzo email

#### **Ricorrenza**:

**con** abilitare/disabilitare Ricorrenza con inserire data e ora  $\blacktriangleright$  con  $\blacktriangleright$  selezionare il tipo di segnale (**Solo visivo** oppure con suoneria**)**

#### **Melodia (VIP)** :

 $\blacktriangleright$  con  $\blacktriangleright$  selezionare la suoneria, con la quale sarà segnalata la chiamata dell'utente ... se è stata assegnata una **Melodia (VIP)** , alla voce in rubrica viene aggiunto il simbolo .

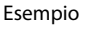

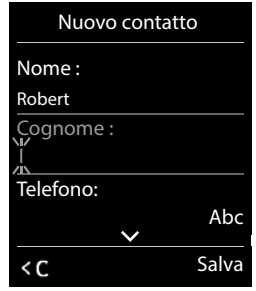
**Foto CLIP** :

con selezionare un'immagine che verrà visualizzata durante la chiamata dell'utente ( $\rightarrow$  Archivio Media-Pool).

Salvare la voce: **Salva** 

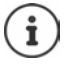

Una voce è considerata valida, se contiene almeno un numero di telefono.

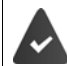

Per **Melodia (VIP)** e **Foto CLIP :** il numero di telefono del chiamante deve essere trasmesso.

#### **Cercare/selezionare una voce in rubrica**

 $\blacktriangleright \Box$   $\blacktriangleright$  con  $\Box$  selezionare il nome desiderato

oppure

 $\blacktriangleright \Box$   $\blacktriangleright$  con  $\Box$  inserire le prime lettere (max. 8 lettere)... viene visualizzata la prima voce con le lettere inserite  $\blacktriangleright$  con  $\lceil \cdot \rceil$  eventualmente scorrere fino alla voce desiderata.

Scorrere velocemente la rubrica:  $\blacktriangleright \Box \blacktriangleright \Box$  premere a lungo

#### **Visualizzare/modificare una voce**

**Example 2** con selezionare la voce desiderata **Visualiz.** con selezionare il campo da modificare **Modifica**

oppure

**▶**  $\Box$  **▶ con**  $\Box$  selezionare la voce desiderata ▶ Opzioni ▶ Modifica la voce ▶ OK

#### **Cancellare una voce**

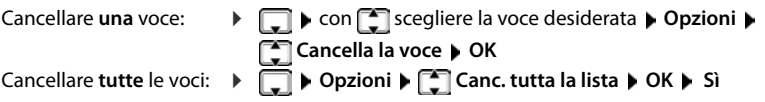

#### **Impostare l'ordine delle voci in rubrica**

le voci in rubrica possono essere ordinate per nome o per cognome.

### **Opzioni Elenca per cognome** / **Elenca per nome**

Se una voce non contiene un nome, viene importato il numero di telefono standard nel campo del cognome. Questi contatti vengono elencati in cima alla lista, indipendentemente dal tipo di ordine.

L'ordine nella lista è il seguente:

spazi vuoti **|** cifre (0-9) **|** lettere (in ordine alfabetico) **|** caratteri rimanenti.

#### **Visualizzare il numero di voci vuote**

**Opzioni Memoria disponibile OK**

#### **Copiare un numero nella rubrica**

Copiare un numero nella rubrica:

- da una lista, per es. dalle liste chiamate o dalla lista dei numeri chiamati
- dal testo di un SMS
- durante la composizione di un numero

Il numero viene visualizzato o è evidenziato.

**Premere il tasto funzione**  $\rightarrow$  **<b>T** oppure Opzioni  $\rightarrow$  **Salva Nr. in rubrica**  $\rightarrow$  OK . . . opzioni possibili:

Creare nuova voce:

**EXECO CONTRIGHTER CON CONTRIGHTER Selezionare il tipo di numero <b>DICI** completare la voce **Salva** 

Aggiungere il numero in una voce esistente:

**con selezionare la voce desiderata <b>DK** con selezionare il tipo di numero **> OK** . . . il numero viene salvato oppure viene richiesta la sovrascrittura di un numero esistente  $\triangleright$  eventualmente rispondere con Sì/No  $\triangleright$  Salva

## **Trasferire voce/rubrica**

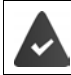

Il portatile del mittente e del destinatario sono registrati sulla stessa base.

L'altro portatile e la base sono in grado di ricevere voci della rubrica telefonica.

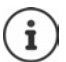

Una telefonata esterna interrompe la trasmissione.

Le foto del chiamante e i motivi musicali non vengono trasmessi. Viene trasmessa solo la data dell'anniversario.

#### **Entrambi i portatili supportano il formato vCard**

- non è presente nessuna voce con questo nome: viene creata una nuova voce.
- è già presente una voce con questo nome: i nuovi numeri vengono aggiunti alla voce. Se la voce contiene un numero maggiore rispetto a quello stabilito dal ricevente, viene creata un'ulteriore voce con lo stesso nome.

#### **Il portatile del destinatario non supporta il formato vCard**

per ogni numero viene creata e inviata una singola voce.

#### **Il portatile del mittente non supporta il formato vCard**

sul portatile del ricevente viene creata una nuova voce, il numero trasmesso viene salvato nel campo **Telefono**. Se esiste già una voce con lo stesso numero, la voce trasmessa viene cancellata.

### **Trasferire singole voci**

**F**  $\Box$  **con**  $\Box$  selezionare la voce desiderata **D** Opzioni **P**  $\Box$  Trasferisci la voce **P** OK **P ad Interno DK** con selezionare il portatile del destinatario **D** OK . . . la voce viene trasferita.

Una volta completato il trasferimento, trasferire un'altra voce: **De premere Sì oppure No.** 

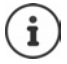

Con **vCard via SMS** inviare una voce della rubrica via SMS nel formato vCard.

#### **Trasferire l'intera rubrica**

**Opzioni**  $\begin{bmatrix} 1 \end{bmatrix}$  Trasferisci tutto  $\triangleright$  OK  $\triangleright$   $\begin{bmatrix} 2 \end{bmatrix}$  ad Interno  $\triangleright$  OK  $\triangleright$  con  $\begin{bmatrix} 2 \end{bmatrix}$  selezionare il portatile del destinatario **OK** . . . tutte le voci vengono trasferite in modo consecutivo

### **Sincronizzare la rubrica del telefono con quella del PC (Gigaset QuickSync)**

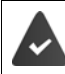

Il programma **Gigaset QuickSync** è installato sul suo computer.

Il portatile è collegato con il computer tramite un cavo dati USB.

Download gratuito e ulteriori informazioni alla pagina → [www.gigaset.com/quicksync](https://www.gigaset.com/quicksync)

# **Ulteriori impostazioni**

# **Profili acustici**

Il telefono dispone di profili acustici per adattarsi alle condizioni ambientali: **Profilo Volume alto, Profilo Silenzioso, Profilo Personale.**

 $\triangleright$  Con il tasto  $\triangleright$  spostarsi fra i vari profili ... il profilo cambia immediatamente

Nelle impostazioni iniziali, i profili sono impostati come segue:

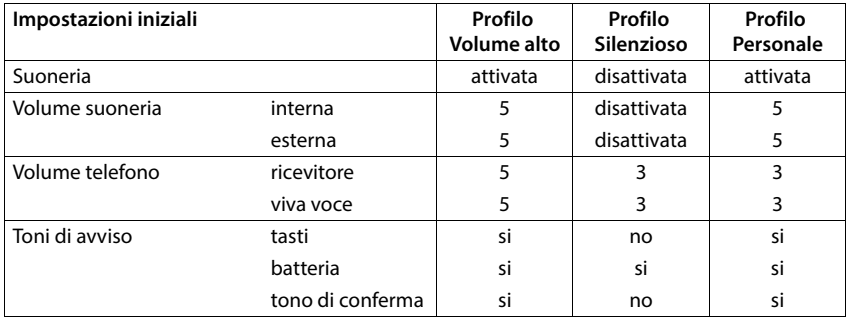

Attivare il tono di attenzione per le chiamate in entrata per il **Profilo Silenzioso:** b dopo essere passati al **Profilo Silenzioso** premere il tasto funzione **Beep** . . . nella riga di stato si visualizza .

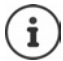

Il profilo rimane impostato anche se il portatile viene spento e riacceso.

Modifiche alle impostazioni indicate nella tabella:

- hanno effetto nei profili **Profilo Volume alto** e **Profilo Silenzioso** solo finché il profilo non viene cambiato.
- vengono salvate in modo permanente nel **Profilo Personale**.

# **Calendario**

È possibile memorizzare fino a **30 appuntamenti**.

Nel calendario il giorno odierno viene quadrettato in bianco, nei giorni con appuntamenti le cifre sono a colori. Selezionando un giorno, questo viene cerchiato a colori.

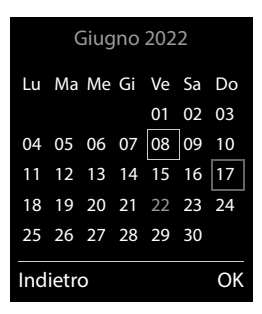

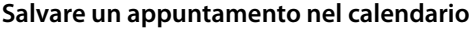

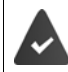

Data e ora sono impostate.

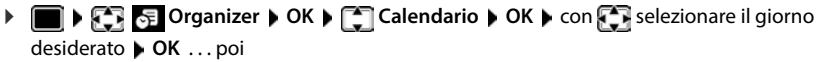

Attivare/disattivare:  $\rightarrow$  Attiva: con selezionare On oppure Off

Inserire data: **IData** ... il giorno selezionato è preimpostato  $\triangleright$  con **inse**rire nuova data

- Inserire ora: **▶ □ Orario ▶ con ·** inserire ora e minuti dell'appuntamento
- 
- Impostare tipo: **IFF** Promemoria con **Pulli**nserire una descrizione per l'appuntamento (per es. cena, meeting)

Impostare la segnalazione acustica:

**Tipo di allarme** con scegliere la melodia per lo squillo oppure disattivare la segnalazione acustica

Salvare appuntamento:

**Salva**

Se è già stato inserito un appuntamento:  $\blacktriangleright$   $\lceil \frac{1}{n} \rceil$  < **Nuovo contatto**>  $\blacktriangleright$  **OK**  $\blacktriangleright$  poi inserire i dati per l'appuntamento.

#### **Segnalazione di appuntamenti/anniversari**

Gli anniversari vengono copiati dalla rubrica e visualizzati come appuntamenti. Un appuntamento/anniversario viene visualizzato in stand-by e segnalato per 60 sec. con la melodia selezionata.

Interrompere e terminare l'avviso dell'evento: premere il tasto funzione Spegni

Rispondere con un SMS: premere il tasto funzione **SMS** . . . si apre il menu SMS

Modificare in modo permanente la suoneria:  $\blacktriangleright$  durante l'avviso dell'evento, premere i tasti volume  $\boxed{+}/\boxed{-}$ .

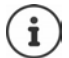

Durante una conversazione, l'avviso dell'evento viene segnalato **una volta** con un tono di avviso.

#### **Visualizzazione di appuntamenti/anniversari scaduti (a cui non si ha risposto)**

I seguenti appuntamenti e anniversari vengono salvati nella lista **Eventi scaduti**:

- l'appuntamento/anniversario a cui non si ha risposto
- l'appuntamento/anniversario che è stato segnalato durante una telefonata
- gli appuntamenti/anniversari che sono stati segnalati mentre il telefono era spento

Vengono salvate le ultime 10 voci. Sul display appare il simbolo  $\Box$  e il numero delle nuove voci. La voce più recente compare in cima alla lista.

### **Aprire la lista**

Premere il tasto messaggi **E F** Eventi scaduti: **DOK** con **F** eventualmente scorrere nella lista

oppure

**Organizer OK Eventi scaduti OK**

Ogni voce viene visualizzata con numero o nome e con data e ora. La voce più recente compare in cima alla lista.

Cancellare appuntamento/anniversario: Cancella

Scrivere SMS: **SMS** (solo se la lista viene aperta tramite il menu) . . . si apre il menu SMS

### **Visualizzare/modificare/cancellare appuntamenti salvati**

**DEE Organizer OK C** Calendario **b** OK **b** con  $\mathbb{C}$  selezionare il giorno **OK** . . . viene visualizzata la lista di appuntamenti con selezionare l'appuntamento desiderato . . . opzioni possibili:

Visualizzare i dettagli dell'appuntamento:

 **Visualiz.** . . . vengono visualizzate le importazioni dell'appuntamento

Modificare l'appuntamento:

- **Visualiz. Modifica**
	- oppure **Opzioni Modifica la voce OK**

Attivare/disattivare l'appuntamento:

**Opzioni Attiva**/**Disattiva OK**

Cancellare l'appuntamento:

**Opzioni Cancella la voce OK**

Cancellare tutti gli appuntamenti del giorno:

**Opzioni Canc. appuntamenti OK Sì**

# **Sveglia**

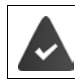

Data e Ora sono impostate.

### **Attivare/disattivare e impostare la sveglia**

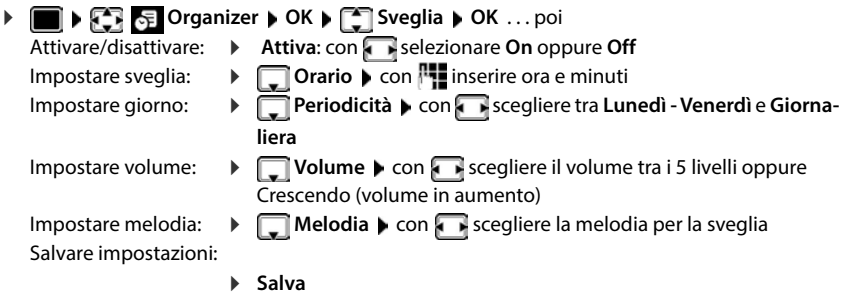

Quando la sveglia è attivata, sul display in stand-by viene visualizzato il simbolo  $\bigcirc$  e l'orario della sveglia.

### **Sveglia**

La sveglia viene visualizzata sul display e segnalata con la melodia selezionata. La sveglia suona per 60 secondi. Se non viene premuto alcun tasto, viene ripetuta dopo 5 minuti. Dopo la seconda ripetizione, la sveglia viene disattivata per 24 ore.

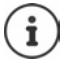

Durante una conversazione, la sveglia viene segnalata solo con un breve tono.

### **Disattivare la sveglia/ripetere dopo una pausa (snooze)**

Disattivare la sveglia: **Spegni** 

Ripetere la sveglia (snooze): premere **Snooze** o un tasto qualsiasi . . . la sveglia viene disattivata e ripetuta dopo 5 minuti.

# **Sorveglia bimbo / Monitor Ambiente**

Con la funzione sorveglia bimbo attivata, il numero di destinazione memorizzato (interno o esterno) viene chiamato, qualora nell'ambiente in cui è posizionato il portatile viene superato il livello di rumore impostato. La chiamata di allarme verso un numero esterno si interrompe dopo circa 90 secondi.

Con la funzione **Com. bidirezionale** è possibile rispondere alla chiamata di allarme. Tramite questa funzione, si attiva/disattiva l'altoparlante del portatile che si trova vicino al bambino. Le chiamate in arrivo sul portatile in modalità sorveglia bimbo, vengono segnalate solo sul display (**no suoneria**). L'illuminazione del display viene ridotta del 50%. I toni di avviso sono disattivati. Tutti i tasti sono bloccati, ad eccezione dei tasti del display e del tasto di navigazione (centrale).

Rispondendo a una chiamata in arrivo, la modalità sorveglia bimbo viene interrotta per la durata della telefonata, la funzione **resta** attiva. La modalità sorveglia bimbo non può essere disattivata spegnendo e riaccendendo il portatile.

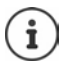

La distanza tra il portatile e il bambino dovrebbe essere tra 1 e 2 metri. Il microfono deve essere posizionato verso il bambino.

La funzione attivata diminuisce l'autonomia del portatile. Si consiglia per questo di posizionare il portatile nel supporto di ricarica.

Il sorveglia bimbo è attivo solo 20 sec. dopo essere stato acceso.

Viene sempre utilizzato il microfono del dispositivo viva voce anche se sono collegate le cuffie.

Sul numero di destinazione deve essere disattivata la segreteria telefonica.

Dopo l'attivazione:

- verificare la sensibilità.
- verificare la connessione se la chiamata viene inoltrata verso un numero esterno.

### <span id="page-43-0"></span>**Attivare e impostare il sorveglia bimbo**

 $\triangleright$  **Altre funzioni**  $\triangleright$  OK  $\triangleright$   $\begin{bmatrix} \cdot \\ \cdot \end{bmatrix}$  Monit. **Ambiente OK** . . . poi

accendere/spegnere:

- **Attiva:** con **s** selezionare **On** oppure **Off** Impostare destinazione:
- **Fall Chiama numero con selezionare Esterno** oppure **Interno**
	- **Esterno:**  $\blacktriangleright$  **Numero**  $\blacktriangleright$  con  $\blacktriangleright$  inserire il numero oppure selezionare un numero dalla rubrica:

**Interno:**  $\mathbf{P}$  **Portatile Modifica** con selezionare portatile **OK**

**Monit. Ambiente** attivato

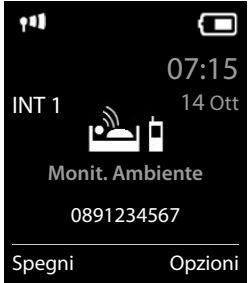

Attivare/disattivare la modalità bidirezionale:

**F** Com. bidirezionale **b** con selezionare On oppure Off Impostare la sensibilità del microfono:

 **Livello sensibilità** con selezionare **Alto** oppure **Basso**

Salvare l'impostazione: **Salva** 

Con sorveglia bimbo attivato, sul display in stand-by viene visualizzato il numero di telefono di destinazione.

### **Disattivare il sorveglia bimbo / Terminare la chiamata di allarme**

Disattivare il sorveglia bimbo:

in modalità stand-by premere il tasto **Spegni**

Terminare la chiamata di allarme:

 $\triangleright$  durante l'allarme premere il tasto di fine chiamata  $\lceil \cdot \cdot \rceil$ 

#### **Terminare la chiamata di allarme dall'esterno**

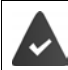

La chiamata di allarme è inoltrata verso un numero esterno.

Il telefono di destinazione supporta la selezione a toni.

Rispondere alla chiamata di allarme  $\triangleright$  premere i tasti  $\boxed{9}$  #

Il sorveglia bimbo è disattivato e il portatile si trova in stand-by. Le impostazioni sul portatile in modalità sorveglia bimbo (per es. no suoneria), rimangono attive finché viene premuto il tasto funzione **Spegni**.

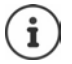

Il babyphone non può essere riattivato dall'esterno.

Riattivazione: [pag. 44](#page-43-0)

# **ECO DECT**

Nei parametri iniziali l'apparecchio è impostato sulla portata massima. Viene così assicurata una gestione radio ottimale tra il portatile e la base. In stand-by il portatile non trasmette onde radio, è privo di radiazioni. Solo la base garantisce il contatto con il portatile tramite bassi segnali radio. Durante la conversazione i segnali radio si adattano automaticamente alla distanza tra la base e il portatile. Minore è la distanza, minori sono le onde radio.

Per ridurre ulteriormente il segnale radio:

#### **Ridurre le radiazioni fino all'80 %**

**▶ ■ ▶ CE EC Impostazioni** ▶ OK ▶ C ECO DECT ▶ OK ▶ Range massimo ▶  $$ 

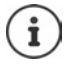

Con questa impostazione si riduce anche la portata.

Non può essere usato un repeater per aumentare la portata.

### **Disattivare le radiazioni in stand-by**

**IF IN EQUIMPOSTAZIONI DOK ECO DECT DOK EQUIZE** Zero radiazioni **D Modifica** ( $\overline{M}$  = attivato)

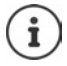

Per trarre vantaggio dall'utilizzo della modalità **Zero radiazioni**, è necessario che tutti i portatili supportino questa funzione.

Se è attivata la funzione **Zero radiazioni** e viene registrato un portatile sulla base, che non supporta questa funzione, la funzione **Zero radiazioni** viene disattivata automaticamente. Appena questo portatile viene eliminato dalla base, la funzione **Zero radiazioni** viene riattivata automaticamente.

La connessione radio viene instaurata solo con chiamate in entrata e in uscita. L'instaurazione della connessione viene ritardata di circa 2 secondi.

Affinché un portatile possa instaurare una connessione velocemente, deve spesso "interrogare" la base. Ciò aumenta il consumo di energia e riduce il tempo di stand-by.

Se è attivata la funzione **Zero radiazioni** non si ha nessuna visualizzazione della portata/nessun allarme di portata sul portatile. Verificare se il portatile è nella portata della base simulando una chiamata esterna.

Premere il tasto impegno linea **a lungo** ... risuona il segnale di libero.

# **Protezione da chiamate indesiderate (Filtro chiamate)**

#### **Controllo orario per chiamate esterne**

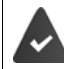

Data e ora sono impostate.

Impostare il periodo nel quale il telefono non deve squillare quando riceve chiamate esterne, per es. di notte.

**IMPOSTATION IMPOSTAZIONI AUDIT CONVENTION Suonerie (Portatile) OK Controllo orario Modifica** . . . poi

Attivare/disattivare:

**con selezionare On oppure Off** Inserire periodo di tempo:

**Example 3 is cegliere tra Non squillare dalle** e **alle** ▶ con **inserire** inizio e fine del periodo di tempo con 4 cifre

Esempio

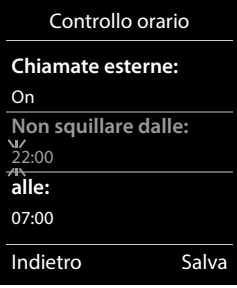

Salvare: **Salva**

Il controllo orario ha effetto solo sul telefono sul quale è stato impostato.

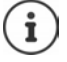

Per i contatti ai quali nella rubrica è stata assegnata una melodia VIP, il telefono squilla anche nel periodo di controllo orario.

### **Protezione dalle chiamate indesiderate (Filtro chiamate)**

Per le chiamate in entrata, per le quali è soppressa la trasmissione del numero (chiamate anonime), il telefono non squilla. Questa impostazione può essere effettuata sia per un solo telefono, che per tutti quelli registrati.

#### **Per un portatile**

 **Impostazioni OK Audio OK Suonerie (Portatile) OK SilenSeCh.Anonim** Modifica ( $\blacksquare$  = attivato) ... la chiamata viene segnalata solo visivamente sul display

#### **Per tutti i portatili**

**IMPORT & Impostazioni**  $\triangleright$  OK  $\triangleright$  **C** Telefonia  $\triangleright$  OK  $\triangleright$  ChiamateAnonime  $\triangleright$  Modi**fica** ( = attivato) **Mod.di protezione**:

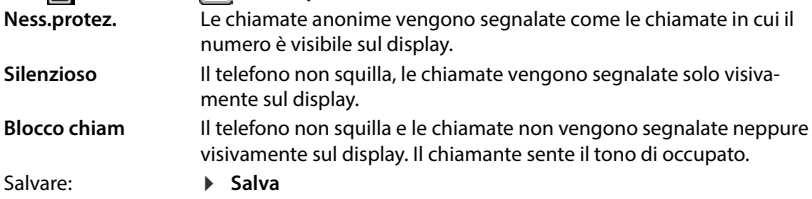

#### **Disattivare la suoneria nel supporto di ricarica**

Il portatile non suona, se è posizionato nel supporto di ricarica. Le chiamate vengono segnalate solo sul display.

 **Impostazioni OK Audio OK Suonerie (Portatile) OK Silen.se in carica**  $\blacktriangleright$  **Modifica** ( $\blacktriangleright$  = la suoneria è disattivata nel supporto di ricarica)

## **Lista dei numeri bloccati (black list)**

Attivando la lista dei numeri che si vogliono bloccare (al massimo 15 numeri), le chiamate da parte dei numeri inseriti in questa lista non vengono segnalate o vengono segnalate solo sul display. L'impostazione ha effetto su tutti i portatili registrati.

La Black List è attivata in caso di selezione di **Silenzioso** o **Blocco chiam** come modalità di protezione.

#### **Visualizzare/modificare la lista dei numeri bloccati**

**IF IN REFERENT Impostazioni DOK DE Telefonia DOK DE TELECK List DIMOdifica D Numeri bloccati ▶ OK . . .** viene visualizzata la lista dei numeri bloccati . . . opzioni possibili: Creare voce: **Interest Provident Creare voce: Nuovo con intervalse in umero Salva** Cancellare voce:  $\longrightarrow$  con selezionare la voce  $\blacktriangleright$  Cancella . . . la voce viene cancellata

### **Trasferire un numero dalla lista delle chiamate nella Black List**

**Liste chiamate DK Con** selezionare Chiamate ricevute/Chiamate **perse •** OK **•** con selezionare la voce **•** Opzioni **•** Copia in black list **•** OK

#### **Impostare modalità di protezione**

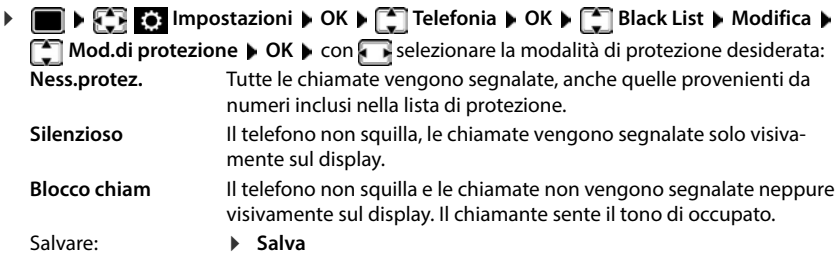

# **SMS (messaggi di testo)**

È possibile inviare SMS, non appena il telefono è connesso alla rete fissa.

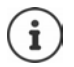

Alla consegna è preprogrammato il numero di accesso (062 210 000\*) del centro SMS di Swisscom.

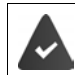

È attivata la trasmissione del numero di telefono  $($   $\rightarrow$  [pag. 27\)](#page-26-0).

L'operatore di rete supporta il servizio SMS.

## **Scrivere e inviare SMS**

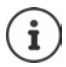

Un SMS può contenere fino a 612 caratteri. Quando vengono superati 160 caratteri, l'SMS viene inviato come SMS **concatenato** (fino a 4 SMS singoli).

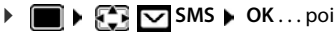

Scrivere SMS:  **Nuovo SMS OK** con inserire il testo dell'SMS

Inviare SMS:  $\longrightarrow$  premere il tasto di impegno linea  $\boxed{\bullet}$ Inserire il numero: dalla rubrica telefonica: ▶ D D con selezionare il numero ▶ OK

oppure **L** con **inserite** direttamente il numero.

Inviare l'SMS: **Invia**

Il numero deve essere inserito con il prefisso (anche per la rete urbana).

Durante una chiamata esterna o dopo l'interruzione della scrittura maggiore di 2 minuti, il testo viene automaticamente salvato nella lista delle bozze.

Se il gestore di rete supporta queste caratteristiche prestazionali:

- è possibile inviare SMS anche come FAX.
- è possibile inviare SMS anche a un indirizzo e-mail. In questo caso inserire l'indirizzo e-mail all'inizio del testo dell'SMS.

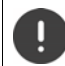

L'**invio di SMS** può comportare **costi aggiuntivi**. È consigliabile informarsi presso il proprio operatore di rete.

# **Salvare un SMS (nella lista bozze)**

È possibile salvare, modificare e inviare successivamente un SMS.

**B**  $\blacktriangleright$  **SMS**  $\blacktriangleright$  OK  $\blacktriangleright$  **C** Nuovo SMS  $\blacktriangleright$  OK  $\blacktriangleright$  con  $\overset{\text{p}}{\blacktriangleleft}$  scrivere SMS  $\blacktriangleright$  Opzioni  $\blacktriangleright$  **Salva OK**

## **Ricevere SMS**

Gli SMS in arrivo vengono salvati nella lista dei messaggi in arrivo, gli SMS concatenati in genere vengono visualizzati come un unico SMS.

#### **SMS in arrivo**

La lista dei messaggi in arrivo contiene tutti gli SMS ricevuti e gli SMS che non sono stati inviati per via di un errore.

I nuovi SMS vengono segnalati su tutti i portatili Gigaset mediante il simbolo  $\triangledown$  sul display, inoltre il tasto messaggi lampeggia  $\Box$  e si sente un tono di avviso.

#### **Aprire la lista dei messaggi in arrivo**

Con il tasto messaggi:

 . . . si apre la lista dei messaggi (numero degli SMS presenti, **in grassetto** = voci nuove, **non in grassetto =** voci lette)

Aprire la lista:  $\triangleright$  con **SMS:** selezionare  $\triangleright$  **OK** 

Tramite il menu SMS:

**B**  $\mathbb{R}$ **SMS**  $\triangleright$  OK  $\triangleright$  **C** Ricevuti  $\triangleright$  OK

#### **Gestire e leggere SMS**

**EXAS ONSIGERIZE SMS Ricevuti DK Ricevuti OK R** con **selezionare SMS Leggi** 

#### **Salvare un numero del testo SMS in rubrica**

Se nel testo dell'SMS viene riconosciuto un numero di telefono, questo viene automaticamente evidenziato.

Salvare il numero in rubrica:  $\blacktriangleright$   $\blacktriangleright$   $\blacktriangleright$ 

## **Notifica SMS**

Per ricevere una notifica tramite SMS delle **chiamate perse** e/o di **nuovi messaggi in segreteria**

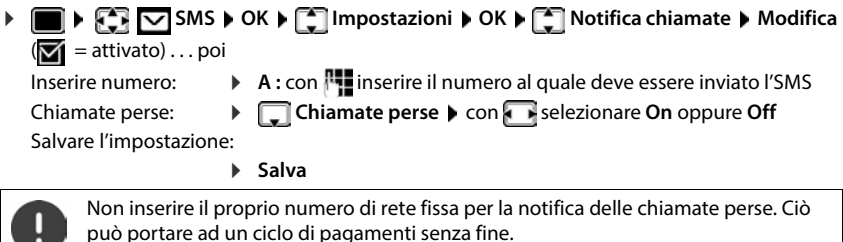

## **Centro servizi SMS**

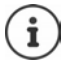

Alla consegna è preprogrammato il numero di accesso (062 210 000\*) del centro SMS di Swisscom.

Per poter inviare SMS, nel dispositivo deve essere memorizzato il numero di almeno un centro servizi SMS. Il numero del centro servizi SMS viene fornito dall'operatore di rete.

Per la Svizzera sono predefiniti i seguenti Centri SMS:

- Centro 1: 062210000\* (Swisscom)
- Centro 2: 0435400000 (Cablecom).

Per informazioni sul servizio, rivolgersi al proprio Operatore di Rete.

Gli SMS vengono inviati tramite il centro servizi SMS registrato come centro per l'invio. Tuttavia, è possibile attivare come centro per l'invio qualunque altro centro SMS per l'invio di un messaggio attuale.

#### **Inserire/modificare centro servizi SMS, impostare il centro per l'invio**

- **EXACT SMS DK EX** Impostazioni **OK I EXACT Centri Servizio SMS I** OK **I** con selezionare centro servizi SMS ( = centro per l'invio attuale) **Modifica** . . . poi Attivare centro per l'invio:
	- **Centro per l'invio**: con selezionare **Sì** oppure No (Sì = vengono inviati SMS tramite il centro servizi SMS)

Per i centri servizi SMS da 2 a 4, le impostazini valgono solo per il prossimo SMS.

Inserire il numero del centro servizi SMS:

**Numero del centro servizi SMS** con **inserite il numero**  $\blacksquare$ 

Salvare l'impostazione:

**Salva**

## **Attivare/disattivare la soppressione del primo squillo**

Ogni SMS viene segnalato da un solo squillo. Se tale "chiamata" viene accettata, l'SMS va perso. Per evitarlo, sopprimere il primo squillo per tutte le chiamate esterne. In stand-by:

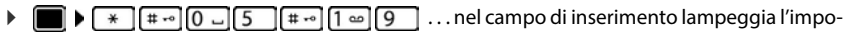

stazione attuale (per es. **1**) . . . poi

**Non** sopprimere il primo squillo:

Sopprimere il primo squillo (parametri iniziali): **OK**

## **Esito invio SMS**

Se la funzione è attivata, per ogni SMS inviato il centro servizi SMS invierà un SMS con informazioni sull'invio.

**EXACT IMPORTS INCOCK IN IMPOSTAZIONI DK I C** Notifica esito  $$ 

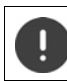

La funzione esito invio SMS può comportare costi aggiuntivi.

## **Risoluzione problemi SMS**

- E0 È costantemente impostata la soppressione del numero di telefono (CLIR) oppure non è stata attivata la trasmissione del numero di telefono.
- FE Errore durante la trasmissione dell'SMS.
- FD Errore durante l'instaurazione del collegamento al centro servizi SMS.

# **Archivio Media-Pool**

Nell'Archivio Media Pool del telefono sono memorizzati motivi musicali per suonerie e immagini che è possibile associare ai chiamanti (foto CLIP) o come screensaver. Nel telefono sono preimpostate diverse suonerie mono e polifoniche e immagini. È possibile scaricare motivi musicali e immagini da un PC ( $\rightarrow$  Gigaset QuickSync).

#### **Tipi di file multimediali**

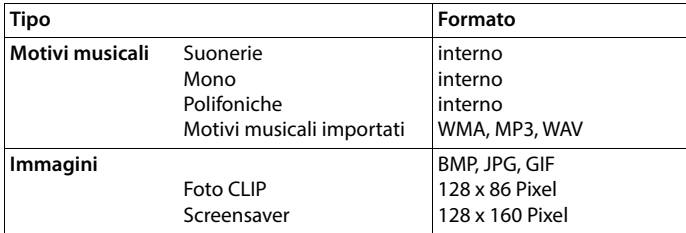

Se non è disponibile memoria sufficiente, è necessario cancellare prima uno o piú immagini o motivi musicali.

#### **Gestire immagini (per screensaver e CLIP) e suoni**

- **ARRICHION Archivio Media-Pool COK** ... opzioni possibili:
	- Vedere immagine:  $\mathbf{S} = \begin{bmatrix} 1 & 2 \\ 3 & 5 \end{bmatrix}$  Screensavers / Foto CLIP  $\mathbf{S}$  OK  $\mathbf{S}$  con  $\begin{bmatrix} 2 \\ 3 \end{bmatrix}$  selezionare immagine **Visualiz.** . . . l'immagine selezionata viene visualizzata

Ascoltare motivi musicali:

**Motivi musicali DK DE CON SERVIS CON SERVIS MUSICALE** ... si ascolta il motivo musicale selezionato

Impostare il volume: **Opzioni Regola il volume OK** con **s**elezionare volume **Salva** 

Rinominare immagine/motivo musicale:

**Fig. 3 Screensavers / Foto CLIP / Motivi musicali • OK • con** selezionare motivo musicale/immagine **Opzioni Rinomina**  con **< C** cancellare il nome, con **inserite nuovo nome** Salva . . . la voce viene salvata con il nuovo nome

Cancellare immagine/motivo musicale:

**Fig. 3** Screensavers / Foto CLIP / Motivi musicali **D** OK **D** con selezionare motivo musicale/immagine **Dopzioni Democila la voce** . . . la voce selezionata viene cancellata

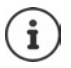

Se non è possibile cancellare un'immagine/motivo musicale, questa opzione non è disponibile.

### **Verificare la disponibilità di memoria**

Visualizzare la memoria disponibile per screensaver e foto CLIP.

 **Archivio Media-Pool OK Memoria disponibile OK** . . . lo spazio di memoria disponibile viene indicato con una percentuale.

# **Funzioni aggiuntive tramite l'interfaccia PC**

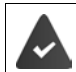

Il programma **Gigaset QuickSync** è installato sul computer.

 $\dot{E}$  possibile scaricarlo alla pagina  $\rightarrow$  [www.gigaset.com/quicksync](https://www.gigaset.com/quicksync)

Funzioni di QuickSync:

- sincronizzare la rubrica telefonica del telefono con Microsoft® Outlook®,
- caricare foto CLIP (.bmp) dal computer sul telefono,
- caricare immagini (.bmp) come screensaver dal computer al telefono,
- caricare motivi musicali (suonerie) dal computer al telefono,
- aggiornare il firmware,
- sincronizzazione Cloud con Google™
- Collegare il telefono al computer tramite un cavo dati USB.

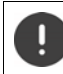

Collegare il telefono **direttamente** al computer, **non** tramite un Hub USB.

### **Trasferire dati**

Avviare il programma **Gigaset QuickSync** sul computer.

Durante la trasmissione dati tra telefono e PC, nel display viene visualizzato **Trasferimento dati in corso**. Durante questo periodo non è possibile inserire nulla tramite la tastiera e le chiamate in arrivo vengono ignorate.

#### **Effettuare l'aggiornamento del firmware**

- ▶ Collegare il telefono e il PC con un cavo dati USB ▶ avviare Gigaset QuickSync ▶ instaurare la connessione con il telefono
- Avviare l'aggiornamento in **Gigaset QuickSync** . . . è possibile trovare informazioni nell'Help di **Gigaset QuickSync**

La procedura di aggiornamento può durare fino a 10 minuti (escluso il tempo di download).

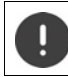

Non interrompere la procedura e non sconnettere il cavo USB.

I dati vengono scaricati dal server di aggiornamento, la tempistica dipende dalla velocità della vostra connessione internet.

Il display del telefono viene spento, il tasto messaggi  $\Box$  e il tasto impegno linea  $\Box$ lampeggiano.

Al termine della procedura di aggiornamento, il telefono si riavvia automaticamente.

### **Procedura in caso di errore**

Se la procedura di aggiornamento dovesse fallire o se il telefono dopo tale procedura non funzionasse più correttamente, ripetere la procedura di aggiornamento:

- ▶ Terminare il programma Gigaset QuickSync sul PC ▶ Rimuovere il cavo dati USB dal telefono • Rimuovere la batteria • Reinserire la batteria
- Ripetere la procedura di aggiornamento del firmware come descritto

Se la procedura di aggiornamento dovesse fallire ripetutamente, o se non fosse possibile instaurare una connessione con il PC, effettuare **l'aggiornamento in modalità di emergenza**:

- ▶ Terminare il programma Gigaset QuickSync sul PC ▶ Rimuovere il cavo dati USB dal telefono ▶ Rimuovere la batteria
- Premere contemporaneamente i tasti  $\boxed{4}$  e  $\boxed{6}$  con l'indice e il medio e tenerli premuti ▶ Reinserire la batteria
- Rilasciare i tasti  $\boxed{4}$  e  $\boxed{6}$  ... Il tasto messaggi  $\boxed{2}$  e il tasto impegno linea  $\sqrt{\phantom{a}}$ lampeggiano alternativamente

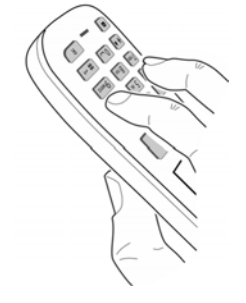

Effettuare l'aggiornamento del firmware come indicato

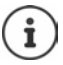

Effettuare sempre anche un salvataggio sul PC delle immagini e dei motivi musicali personali salvati sul telefono perché questi file vengono cancellati durante la procedura di **aggiornamento in modalità di emergenza**.

# **Estensione del telefono**

# **Più portatili**

Possono essere registrati un massimo di sei portatili sulla base.

Ad ogni portatile registrato viene assegnato un numero interno (1– 6) e un nome interno (**INT 1** – **INT 6**). È possibile modificare queste voci.

Se sono stati assegnati tutti i numeri interni sulla base:  $\blacktriangleright$  de-registrare un portatile non più utilizzato.

## **Registrare il portatile**

Un portatile può essere registrato al massimo su 4 basi.

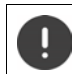

La registrazione del portatile deve essere effettuata **sia** sulla base, **che** sul portatile.

Entrambe le azioni devono essere eseguite entro **60 secondi**.

#### **Sulla base**

premere **a lungo** il tasto registrazione/paging sulla base (circa 3 sec.).

#### **Sul portatile**

 **Impostazioni OK Gestione portatili OK Registra il portatile • OK** . . . viene cercata una base disponibile **• Full** inserire il PIN di sistema (parametri iniziali: **0000**) **OK**

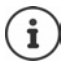

Se il portatile è già registrato su 4 basi scegliere quale base si desidera sostituire con quella nuova.

Se la registrazione ha avuto successo, il portatile va in modalità stand-by. Sul display si visualizza il numero interno del portatile, per es. **INT 1**. Altrimenti ripetere la procedura.

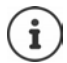

Se il numero massimo di portatili sono registrati sulla base (tutti i numeri interni sono occupati): il portatile con il numero interno piú alto viene sostituito con quello nuovo. Se questo non ha esito positivo, perché per esempio l'interno è impegnato in una conversazione con questo portatile, viene visualizzato il messaggio **Non ci sono numeri interni liberi. ▶ In questo caso bisogna disattivare un altro portatile non più** necessario e ripetere la procedura di registrazione.

## **Registrare il portatile su più basi**

Il portatile può essere registrato su un massimo di quattro basi. La base attiva è la base sulla quale il portatile è stato registrato per ultimo. Le altre basi restano salvate nella lista delle basi disponibili.

# **Impostazioni OK Gestione portatili OK Scegli la base OK**

. . . opzioni possibili:

Modificare la base attiva:

**Con Selezionare base o Base migliore Scegli**  $(O)$  = selezionata)

**Base migliore:** il portatile seleziona la base con la ricezione migliore, appena perde il segnale della base attuale.

Modificare il nome di una base:

 $\triangleright$  con  $\lceil \cdot \rceil$  selezionare la base  $\triangleright$  **Scegli** ( $\bigcirc$  = selezionata)  $\triangleright$ **Nome ▶ modificare il nome ▶ Salva** 

## **De-registrare portatile**

**IMPORTATION Impostazioni DK I Gestione portatili DK I C** Cancella il **portatile OK** ... il portatile utilizzato è selezionato **con electe di eventualmente selezionare** un altro portatile ▶ OK ▶ eventualmente inserire il PIN di sistema ▶ OK ▶ confermare la deregistrazione con **Sì**

Se il portatile fosse ancora registrato su altre basi, si sposta sulla base con la ricezione migliore (**Base migliore**).

# **Cercare un portatile (Paging)**

**Premere brevemente** il tasto registrazione/paging sulla base.

Tutti i portatili squillano contemporaneamente (paging), anche se le suonerie sono disattivate. **Eccezione:** portatili, sui quali è attiva la funzione sorveglia bimbo.

#### **Terminare ricerca**

Premere **brevemente** il tasto registrazione/paging sulla base

oppure  $\triangleright$  premere il tasto di impegno linea  $\triangleright$  sul portatile

oppure premere il tasto funzione **Silenzia** sul portatile

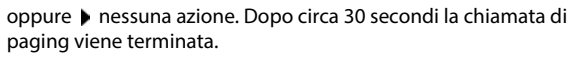

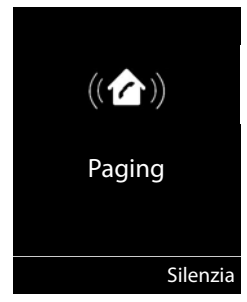

## **Modificare nome e numero interno del portatile**

In caso di registrazione di piú portatili, a questi vengono assegnati automaticamente i nomi **INT 1**, **INT 2** ecc. Ogni portatile riceve automaticamente il numero interno libero più basso. Il numero interno viene visualizzato sul display come nome del portatile, ad es. **INT 2**. È possibile modificare il nome e il numero dei portatili. Il nome può essere al massimo di 10 caratteri.

**Exercise 1** ... si apre la lista dei portatili, il portatile personale è segnalato con  $\lt$  **c** con  $\lt$  selezionare portatile . . . opzioni possibili:

Modificare nome:  $\triangleright$  Opzioni  $\triangleright$  **Modifica il nome**  $\triangleright$  OK  $\triangleright$  con **c** cancellare il nome attuale  $\blacktriangleright$  con  $\frac{1}{1}$  inserire nuovo nome  $\blacktriangleright$  OK

Modificare numero:

**Opzioni**  $\left[\begin{array}{c} 1 \end{array}\right]$  Assegna numero  $\left[\begin{array}{c} 0 \end{array}\right]$  Con  $\left[\begin{array}{c} 1 \end{array}\right]$  selezionare numero **Salva**

# **Repeater**

Un repeater estende la copertura tra un portatile Gigaset e la sua base.

La procedura di registrazione di un repeater dipende dalla versione di repeater utilizzata.

- Repeater senza crittografia, per es. repeater Gigaset di versioni precedenti alla 2.0
- Repeater con crittografia, per es. repeater Gigaset a partire dalla versione 2.0

Ulteriori informazioni su repeater Gigaset nelle istruzioni per l'uso del repeater e su internet alla pagina [www.gigaset.com.](https://www.gigaset.com)

### **Repeater senza crittografia**

#### **Attivare range massimo/ disattivare zero radiazioni**

**▶**  $\blacksquare$  ▶  $\blacksquare$  **EQ** Impostazioni ▶ OK ▶  $\blacksquare$  ECO DECT ▶ OK ▶ Range massimo **Modifica** ( $\textbf{Z}$ **i** = attivato) ▶  $\textbf{Z}$  **Zero radiazioni** ▶ **Modifica** ( $\textbf{Z}$  = disattivato)

#### **Disattivare codifica**

**IMPORTIVES** Impostazioni **DOK IC** Sistema **DOK D** Crittografia **Modifica** (**■** = disattivato)

#### **Registrare repeater**

**Collegare il repeater con la rete elettrica <b>permere a lungo** il tasto registrazione/paging sulla base del telefono (min. 3 sec.) . . . il repeater viene registrato automaticamente

Possono essere registrati diversi repeater Gigaset.

#### **Repeater con crittografia**

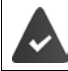

La crittografia è attivata (parametri iniziali).

#### **Registrare repeater**

**Collegare il repeater con la rete elettrica <b>p**remere **a lungo** il tasto registrazione/paging sulla base del telefono (min. 3 sec.) . . . il repeater viene registrato automaticamente

Possono essere collegati al massimo due repeater.

La funzione ECO DECT **Range massimo** viene attivata, e la funzione **Zero radiazioni** viene disattivata. Queste impostazioni non possono essere modificate finché il repeater è collegato.

Appena un repeater viene collegato, viene indicato nella lista dei repeater come segue:

**Impostazioni** Sistema Repeater

#### **Disattivare un repeater**

**IF IMPOSTATION Impostazioni DK S C** Sistema **B** OK **B C** Repeater **B** OK **B** con selezionare repeater **Cancella Sì**

## **Funzionamento con un router**

In caso di funzionamento sul collegamento analogico di un router, l'eventuale **eco** che si verifica può essere ridotto attivando la modalità **XES-Modus 1** (XES = e**X**tended **E**cho **S**uppression).

Se la modalità **XES-Modus 1** non sopprime sufficientemente l'eco: attivare **XES-Modus 2**.

 $\triangleright$   $\overrightarrow{f}$   $\overrightarrow{f}$   $\overrightarrow{g}$   $\overrightarrow{g}$ 

**O**  $\Box$  **D** OK modalità normale

**OK** XES-Modus 1

**OK** XES-Modus 2

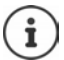

Se non si verificano problemi con l'eco, è consigliato abilitare la modalità normale (parametri iniziali).

# **Funzionamento su un centralino telefonico**

Per le impostazioni con un centralino telefonico, si rimanda alle istruzioni per l'uso del centralino.

Su centralini telefonici che non supportano la trasmissione del numero di telefono, non è possibile inviare o ricevere SMS.

#### **Impostare tempo di flash**

 **Impostazioni OK Telefonia OK Tempo di Flash OK** . . . vengono elencati i tempi di flash possibili **| con selezionare il tempo di flash** |  $\textsf{Secali} \left( \bigcirc \right) = \textsf{selexi}$ 

### **Salvare prefisso (codice di accesso)**

Definire cifre del prefisso (per es. "0") per la selezione tramite rete fissa.

- **Impostazioni OK Telefonia OK Linea esterna OK** . . . poi Rete fissa:  $\triangleright$  Codice di accesso alla linea esterna: con **interpretage in prefisso** (max. di 3 cifre)
	- Regole: *Per Paramera Selezionare quando deve essere selezionato il prefisso* **Liste chiamate:** il prefisso viene anteposto solo ai numeri di questa lista (lista delle chiamate ricevute, lista delle chiamate perse, lista SMS). **Tutte le chiamate:** il prefisso viene anteposto a tutte le chiamate effettuate. **Off:** il prefisso viene disattivato e non viene anteposto ad alcun numero.

Salvare: **Salva**

Il prefisso non viene mai anteposto ai numeri dei centri servizi SMS.

### **Impostare i tempi di pausa**

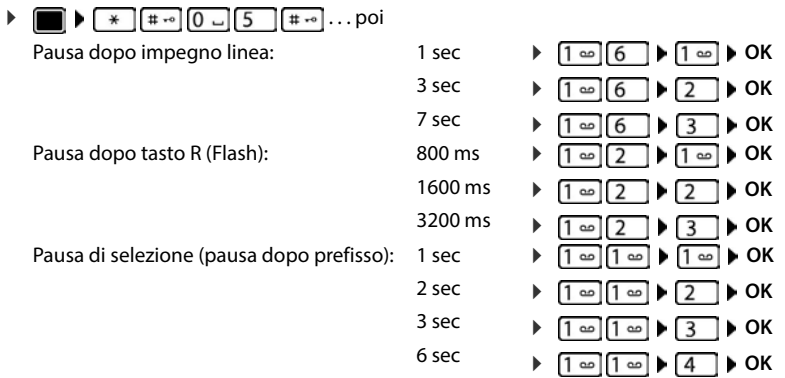

#### **Inserire pausa di selezione durante la selezione**

**Premere a lungo** il tasto cancelletto  $\begin{bmatrix} + & \cdot & \cdot \\ + & \cdot & \cdot \end{bmatrix}$ ... sul display si visualizza una **P**.

# **Impostare il telefono**

# **Portatile**

## **Modificare la lingua**

**IMPORTIX Impostazioni DK I C** Lingua **D** OK **I** con selezionare lingua **I**  $Sceali$  ( $\overline{O}$  = selezionata)

Se è impostata una lingua incomprensibile:

premere **lentamente** e consecutivamente i tasti **9 5 > con selezionare** la lingua correttapremere il tasto funzione a destra

## **Display e tastiera**

#### **Screensaver**

Per la visualizzazione in stand-by sono messi a disposizione come screensaver un orologio digitale o analogico, **Servizi Info** e diverse immagini.

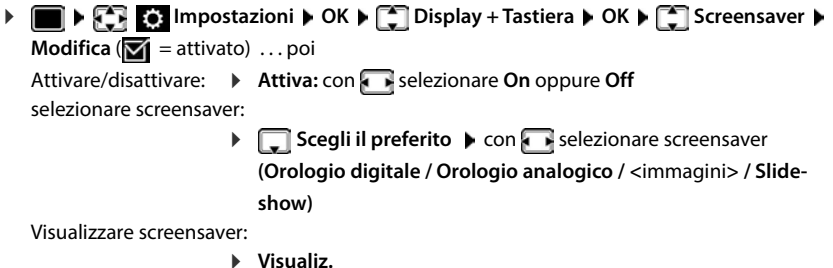

Salvare la selezione: **Exalva** 

Il screensaver si attiva circa 10 secondi dopo che il telefono è passato alla modalità stand-by.

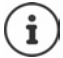

Vengono messe a disposizione tutte le immagini della cartella **Screensaver** dell'**Archivio Media-Pool**.

#### **Terminare screensaver**

**Premere brevemente** il tasto di fine chiamata  $\lceil \frac{1}{\mathcal{O}} \rceil$  ... viene visualizzato il display in standby.

## **Caratteri grandi**

Per migliorare la leggibilità, scegliere la visualizzazione di caratteri e simboli ingranditi nelle liste chiamate e nella rubrica. Nel display verrà visualizzata una sola voce ed i nomi eventualmente saranno abbreviati.

**IDE DISPLACE IMPOStazioni DOK DISPLAY + Tastiera DOK DISPLAY grandi • Modifica <b>**  $\boxed{ }$  = attivato)

### **Schemi colore**

Il display può essere visualizzato in diversi colori.

**IDE DISPLAY SOUTH OR DISPLAY ARE ON A DISPLAY DE LA COLORE ARE ON A DISPLAY DE LA COLORE ARE OR A** ... con **selexionare lo schema colore desiderato Scegli (O** = selezionato)

## **Illuminazione display**

L'illuminazione del display si attiva sempre quando il portatile viene prelevato dalla base/ supporto di ricarica oppure quando viene premuto un tasto. I tasti numerici premuti in questo caso vengono rilevati sul display per la preparazione alla selezione.

Attivare/disattivare l'illuminazione del display in stand-by:

▶ **E II Impostazioni ▶ OK ▶**  $\begin{bmatrix} 0 \\ 1 \end{bmatrix}$  **Display + Tastiera ▶ OK ▶**  $\begin{bmatrix} 0 \\ 1 \end{bmatrix}$  **Retroillumin. Display OK** . . . poi

Illuminazione nel supporto di ricarica:

**Portatile in carica: con selezionare On oppure Off** 

Illuminazione fuori dal supporto di ricarica:

▶ ■ **Non in carica** ▶ con selezionare **On** oppure Off

Salvare la selezione: **Exalva** 

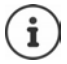

Con l'illuminazione del display attivata, il tempo di autonomia del portatile può diminuire considerevolmente.

### **Attivare/disattivare l'illuminazione dei tasti**

 **Impostazioni OK Display + Tastiera OK Retroillumin.Tasti Modifica** ( = attivata)

#### **Attivare/disattivare il blocco tasti automatico**

Bloccare i tasti automaticamente, quando il portatile si trova in stand-by per 15 secondi.

**▶ ■ ▶ ◆ ● Blocco tasti DE Display + Tastiera** ▶ OK ▶ ● ■ Blocco tasti **auto**  $\triangleright$  **Modifica** ( $\triangleright$  = attivato)

## **Accettazione automatica di una chiamata**

Con l'accettazione automatica di una chiamata, il portatile accetta una chiamata in entrata non appena viene prelevato dal supporto di ricarica.

**ID EX Impostazioni DK F** Telefonia **> OK > Solleva e Parla >** Modifica  $(\overline{\mathbf{M}})$  = attivato)

Indipendentemente dall'impostazione **Solleva e Parla,** il collegamento viene interrotto riponendo il portatile nel supporto di ricarica. Eccezione: tenere premuto il tasto viva voce  $\blacksquare$ mentre si ripone il portatile e tenere premuto per altri 2 secondi.

## **Regolare il volume di ricevitore/viva voce**

Il volume di ricevitore e viva voce può essere impostato su 5 livelli indipendentemente l'uno dall'altro.

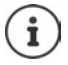

Le modifiche vengono salvate in modo permanente solo nel **Profilo Personale**.

#### **Durante una conversazione**

Premere i tasti volume  $\boxed{+}$  /  $\boxed{-}$  sul lato destro del portatile

#### oppure

**Regola il volume**  $\bullet$  con *s* selezionare il volume  $\bullet$  **Salva** ... l'impostazione viene salvata

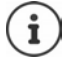

Senza salvare, l'impostazione viene salvata in modo automatico dopo circa 3 secondi.

#### **In stand-by**

 **Impostazioni OK Audio OK Regola il volume OK** . . . poi Per il ricevitore: *ARI* **Ricevitore:** con **impostare volume** Per il viva voce:  $\longrightarrow \Box$  Viva voce  $\blacktriangleright$  con **interpretational values** Salvare l'impostazione: **Salva**

## **Profilo ricevitore/viva voce**

Selezionare i profili **ricevitore** e **viva voce** per adattare il telefono in modo ottimale alla situazione ambientale. Verificare quale risulta più adatto per la comunicazione in corso.

 **Impostazioni OK Audio OK Profili acustici Profili del Ricevitore / Profili del VivaVoce > OK > con selezionare profilo >**  $Sceali$   $\overline{O}$  = selezionato)

**Profili del Ricevitore: Volume alto** oppure **Volume basso** (parametri iniziali)

**Profili del VivaVoce: Profilo 1** (parametri iniziali) . . . **Profilo 4**

## **Suonerie**

### **Volume della suoneria**

Impostare il volume in 4 livelli oppure Crescendo (volume in aumento).

**EXTERNATION OR AUDIO OK A T** Suonerie (Portatile)  $\triangleright$  OK  $\triangleright$  Regola il volume  $\triangleright$  OK  $\triangleright$  ... con selezionare **Chiamate interne ed appuntamenti** oppure **Chiamate esterne**  $\triangleright$  con **regolare il volume**  $\triangleright$ **Salva**

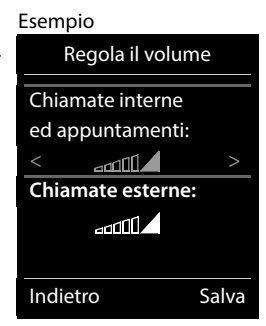

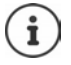

**Mentre il telefono sta suonando**, è possibile modificare in modo permanente il rispettivo volume della suoneria con i tasti volume  $\boxed{+}$  (piú alto) oppure  $\boxed{-}$  (piú basso).

Le modifiche vengono salvate in modo permanente solo sul **Profilo Personale**.

### **Melodia della suoneria**

Impostare suonerie diverse per chiamate interne ed esterne .

**ID AUDITY OF AUDITY OF AUDITY OF AUDITY OF AUDITY OF AUDITY OF AUDITY OF AUDITY OF AUDITY OF AUDITY OF AUDITY OF AUDITY OF AUDITY OF AUDITY OF AUDITY OF AUDITY OF AUDITY OF AUDITY OF AUDITY OF AUDITY OF AUDITY OF AUDITY O The Melodie > OK > con selezionare la connessione > con selezionare la rispettiva** suoneria/melodia **| Salva** 

### **Attivare/disattivare la suoneria**

#### **Disattivare la suoneria in modo permanente**

**Con il tasto ignostare il Profilo Silenzioso** . . . nella barra di stato si visualizza il simbolo XI

#### **Attivare la suoneria in modo permanente**

**Con il tasto**  $\Box$  impostare il **Profilo Volume alto** oppure **Profilo Personale** 

#### **Disattivare la suoneria per la chiamata attuale**

**Premere il tasto Silenzia** oppure il tasto di fine chiamata **contra l'algor** 

### **Attivare/disattivare il tono di attenzione (Beep)**

Invece della suoneria, attivare il tono di attenzione (Beep):

con il tasto profili **[4]** selezionare **Profilo Silenzioso** > premere **Beep** entro 3 secondi . . . nella barra di stato si visualizza

Disattivare il tono di attenzione: con il tasto profili **cambiare profilo** 

## **Attivare/disattivare i toni di avviso**

Il portatile segnala acusticamente le diverse attività e situazioni. Questi tono di avviso possono essere attivati o disattivati indipendentemente l'uno dall'altro.

**IF AUDITY OF AUDITY OF AUDITY OF AUDITY OF AUDITY OF AUDITY OF AUDITY OF AUDITY OF AUDITY OF AUDITY OF AUDITY OF AUDITY OF AUDITY OF AUDITY OF AUDITY OF AUDITY OF AUDITY OF AUDITY OF AUDITY OF AUDITY OF AUDITY OF AUDITY O** Tono dei tasti:  $\rightarrow$  **Tono dei tasti:** con selezionare **On** oppure **Off** Tono di conferma/errore dopo l'inserimento, tono di avviso alla ricezione di un nuovo messaggio: **Toni di conferma con** selezionare **On** oppure **Off** Tono di avviso quando il tempo disponibile per la conversazione è inferiore ai 10 minuti (ogni 60 secondi): **Batteria scarica con selezionare On oppure Off** Tono di avviso, quando il portatile si trova al di fuori della portata della base: **Fuori copertura:** con selezionare On oppure Off Salvare l'impostazione:

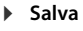

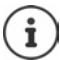

Quando è attivata la funzione sorveglia bimbo, non viene effettuato il tono di avviso per la batteria scarica.

## **Selezione rapida per numeri e funzioni**

### **Assegnare numeri ai tasti delle cifre (selezione rapida)**

Nei tasti  $\begin{bmatrix} 0 \end{bmatrix}$ e da  $\begin{bmatrix} 2 \end{bmatrix}$ a  $\begin{bmatrix} 9 \end{bmatrix}$  può essere associato un **numero presente in rubrica** per poterlo chiamare in modo rapido.

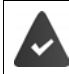

Al tasto delle cifre non è stato ancora assegnato un numero.

Premere **a lungo** il tasto delle cifre

oppure

**P** premere **brevemente** il tasto delle cifre **p** premere il tasto funzione Ch.rapida

Si apre la rubrica telefonica.

**EXECON SELEXION CON SELEZION ARE ON SELEX PROPERTY OF SELEZION ARE OF SELEZION OF OR OCCUPACION OF OR OCCUPACION OF OR OCCUPACION OF OR OCCUPACION OF OR OCCUPACION OF OR OCCUPACION OF OR OCCUPACION OF OR OCCUPACION OF OR** voce è stata salvata sul tasto delle cifre.

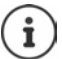

Se successivamente la voce della rubrica viene cancellata, questo non ha effetto sull'assegnazione dei tasti cifre.

#### **Selezionare un numero**

Premere **a lungo** il tasto delle cifre . . . il numero viene selezionato immediatamente

oppure

 premere il tasto delle cifre **brevemente** . . . sul tasto funzione sinistro viene visualizzato il numero/il nome (eventualmente abbreviato)premere il tasto funzione . . . il numero viene selezionato

#### **Modificare l'assegnazione di un tasto delle cifre**

**Premere brevemente** il tasto delle cifre **Modifica** . . . si apre la rubrica telefonica . . . opzioni possibili:

Modificare l'assegnazione:

**▶ con selezionare la voce ▶ OK ▶ eventualmente selezionare il** numero **OK**

Cancellare l'assegnazione:

**Cancella**

## **Assegnare funzioni ai tasti funzione / Modificare l'assegnazione**

In standby il tasto destro e sinistro del display sono configurati con una **funzione**. La configurazione può essere modificata.

 In stand-by premere **a lungo** il tasto funzione sinistro o destro . . . si apre la lista delle possibili assegnazioni dei tasti  $\bullet$  con  $\Box$  selezionare una funzione  $\bullet$  **OK** . . . viene modificata la configurazione del tasto del display

Funzioni possibili: **Sveglia**, **Ripeti il numero**, **Rubrica del portatile** . . . Ulteriori funzioni sono disponibili in **Altre funzioni**

### **Avviare la funzione**

In stand-by: premere il tasto funzione **brevemente** . . . la funzione assegnata viene avviata.

## **Resettare il portatile**

Resettare impostazioni individuali e modifiche apportate.

**IF IMPOSTATION IMPOSTAZIONI DK R Sistema A** OK **B Reset del portatile** 

**OK Sì** . . . vengono ripristinati i parametri iniziali del telefono

Le seguenti impostazioni non vengono inizializzate:

- la registrazione del telefono sulla base
- data e ora
- le voci della rubrica telefonica e le liste delle chiamate
- le liste SMS

# **Sistema**

## **Data e ora**

Data e ora sono necessarie per visualizzare l'orario corretto in caso di chiamate in arrivo o per utilizzare la sveglia o il calendario.

Se sul portatile non sono ancora impostate data e ora, viene visualizzato il tasto funzione **Data/ Ora**.

Premere il tasto funzione **Data/Ora** 

oppure

**IDATE:** Impostazioni DOK DE Data e Ora DOK ... poi Impostare data: **Data:** con **interpretata con exercise** giorno, mese e anno a 8 cifre Impostare ora:  $\mathbf{C}$  **Drario**  $\mathbf{C}$  con **inserire ore e minuti a 4 cifre** Salvare l'impostazione: **Salva**

## **Prefisso personale**

Per il trasferimento di numeri telefonici (per es. in formato vCard) il prefisso (internazionale e locale) deve essere memorizzato nel telefono.

Alcuni di questi numeri sono preimpostati.

**IMPORTA TELEFONIA Impostazioni DK > Telefonia OK ▶ Prefissi ▶ OK ▶ verificare il prefisso (pre) impo**stato

Modificare il numero:

 $\triangleright$  con  $\lceil \frac{2}{\cdot} \rceil$  selezionare/cambiare campo di inserimento con modificare posizione di inserimento  $\blacktriangleright$  < C eventualmente cancellare cifre  $\blacktriangleright$ con **inserire cifre** > Salva

#### Esempio

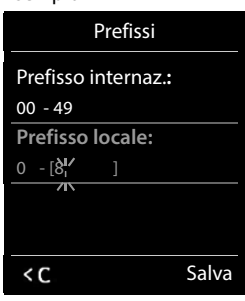

## **Attivare/disattivare la musica su attesa**

**IMUSICAL IMPOSTAZIONI DK Audio A** OK **A** COMBINISHING SURFINGERY **Modifica** ( $\overline{M}$  = attivata)

## **Modificare PIN di sistema**

Proteggere le impostazioni di sistema del telefono con un PIN di sistema. Il PIN di sistema deve essere inserito tra l'altro per registrare un portatile o cancellarne la registrazione o per il ripristino dello stato di consegna.

Modificare il PIN di sistema a 4 cifre del telefono (parametri iniziali: **0000**):

**IMPORTIVES** Impostazioni **DK P**<sub>I</sub> Sistema **D** OK **P**<sub>I</sub> PIN di sistema **D** OK **P** eventualmente con <sup>n</sup>u inserire il PIN di sistema attuale (se diverso da 0000) **DICK CON** 1 inserire il nuovo PIN di sistema **I** Salva

## **Ripristinare il PIN di sistema**

Ripristinare la base al PIN di sistema iniziale **0000**:

**▶ Staccare il cavo di rete dalla base ▶ tenere premuto il tasto registrazione/paging sulla** basecontemporaneamente riconnettere il cavo di rete alla basetenere premuto il tasto almeno per 5 secondi . . . la base viene ripristinata e viene impostato il PIN di sistema **0000**

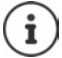

Tutti i portatili sono de-registrati e devono essere nuovamente registrati. Tutte le impostazioni sono ripristinate ai parametri iniziali.

## **Ripristinare i parametri iniziali del telefono**

**IMPOSE CONSTANTS** Impostazioni **DOK R** COSIStema **DOK D** COR **Reset della base DOK** con **inserire PIN di sistema ▶ OK ▶ Sì . . . la base viene riavviata. la fase di riavvio dura** circa 10 secondi

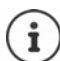

Durante il ripristino

- data e ora vengono mantenute,
- il portatile rimane registrato,
- il PIN di sistema rimane inalterato,
- viene impostato **Range massimo** e disattivato **Zero radiazioni**.

# **Appendice**

# **Servizio Clienti**

Passo dopo passo verso la soluzione con il Servizio Clienti Gigaset [www.gigaset.com/service](https://www.gigaset.com/service).

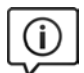

#### **Visitate le pagine del nostro Servizio Clienti**

- Qui troverete tra l'altro:
- Domande & Risposte
- Download gratuito di software e manuali
- Test di compatibilità

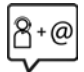

#### **Contattate i nostri assistenti**

Non siete riusciti a trovare una soluzione sotto "Domande & Risposte"? Siamo a vostra disposizione ...

**... online:**

tramite il modulo di contatto disponibile sulla pagina del Servizio Clienti

**... per telefono:** 

#### **Servizio Clienti al numero: 0848 212 000**

(0,09 Fr. al minuto da telefono fisso della rete svizzera. Per le chiamate effettuate attraverso la rete di operatori mobili consultate le tariffe del vostro operatore.)

Si prega di tenere la prova d'acquisto a portata di mano.

Vi informiamo che se un prodotto Gigaset non è stato acquistato da rivenditori autorizzati sul territorio nazionale, potrebbe non essere totalmente compatibile con la rete telefonica svizzera. Il paese per il quale l'apparato è stato progettato per l'utilizzo è chiaramente indicato sulla scatola accanto al marchio CE. Se l'apparato viene comunque usato in modo non conforme alle indicazioni riportate nelle istruzioni e sul prodotto stesso potrebbero non sussistere le condizioni per usufruire dei diritti di assistenza in garanzia (riparazione o sostituzione).

Per poter usufruire della garanzia, il consumatore deve presentare lo scontrino, la ricevuta o ogni altro documento idoneo in originale, che comprovi la data dell'acquisto (data da cui decorre il periodo di garanzia) e della tipologia del bene acquistato.

## **Certificato di garanzia per la Svizzera**

Al consumatore (cliente) è concessa una garanzia di durata del prodotto, salvo i propri diritti in caso di vizi del prodotto nei confronti del rivenditore, per le condizioni indicate di seguito.

- Gli apparecchi nuovi e i relativi componenti che, per errori di fabbricazione e/o nei materiali presentino un difetto entro 24 mesi dall'acquisto, vengono, a scelta di Gigaset Communications, riparati o sostituiti gratuitamente con un apparecchio di livello tecnico equivalente. Per le parti soggette a usura (per es. batterie, tastiere, alloggiamenti, piccole parti degli alloggiamenti e foderine di protezione – se inclusi nella fornitura) la validità della garanzia è di sei mesi dalla data di acquisto.
- La garanzia perde ogni validità nel caso in cui il guasto degli apparecchi sia provocato da un utilizzo improprio e/o dall'inosservanza dei libretti di istruzione.
- Questa garanzia non si estende alle prestazioni aggiunte dal rivenditore o dal cliente stesso (per esempio installazione, configurazione, download di software). Sono altresì esclusi dalla garanzia i manuali e il software eventualmente fornito su supporto a parte.
- Per ottenere il riconoscimento della garanzia è necessario conservare un documento fiscalmente valido comprovante la data di acquisto. I difetti di conformità devono essere denunciati entro il termine di due mesi dal momento della loro constatazione.
- Gli apparecchi sostituiti e i relativi componenti, restituiti a Gigaset Communications nell'ambito dello scambio, diventano di proprietà di Gigaset Communications.
- La presente garanzia è valida per tutti gli apparecchi acquistati in Svizzera. Garante per i prodotti acquistati è Gigaset Communications Schweiz GmbH, Bielstrasse 20, 4500 Solothurn, Switzerland.
- La presente garanzia esclude qualsiasi altro tipo di richiesta o indennizzo. Gigaset Communications non risponderà in nessun caso di eventuali interruzioni di funzionamento dell'apparecchio, mancato guadagno, perdita di dati, danni a software supplementari installati dal cliente o perdita di altre informazioni. La sicurezza degli stessi spetta al cliente. L'esonero da responsabilità non è applicabile, nella misura in cui si è obbligatoriamente responsabili, per esempio ai sensi della legge sulla responsabilità dei prodotti, in casi di intenzionalità, di incuranza grave, a causa di ferimento, uccisione o danni alla salute
- La prestazione eseguita in garanzia non prolunga il periodo di garanzia.
- Nel caso non esista alcuna operatività della garanzia, Gigaset Communications si riserva il diritto di addebitare al cliente la sostituzione o la riparazione. In questo caso, Gigaset Communications provvederà ad avvertire anticipatamente il cliente.
- Gigaset Communications si riserva il diritto di far eseguire i lavori di manutenzione da un subappaltatore. Per l'indirizzo, vedere [www.gigaset.com/service](https://www.gigaset.com/service).
- Il presente regolamento non modifica in alcun caso le regole probatorie a svantaggio del cliente.

Per l'adempimento della garanzia, contattare la nostra Hotline al numero 0848 212 000.

#### **Esclusione della responsabilità**

Il display del suo portatile è composto da elementi puntiformi (pixel). Ogni pixel è composto da tre sub-pixel (rosso, verde, blu).

Può accadere che un sub-pixel sia difettoso o presenti una variazione di colore.

Se non viene sorpassato il numero di pixel difettosi consentiti, questo non comporta un caso coperto da garanzia.

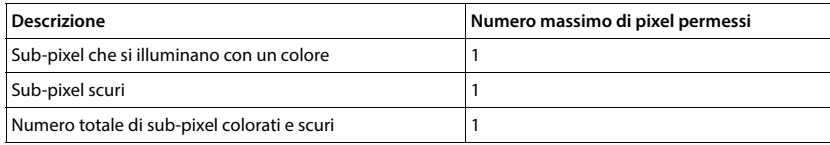

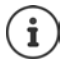

Sono esclusi dalla garanzia i segni di usura sul display e sulle parti estetiche.

# **Indicazioni del fornitore**

## **Concessione**

Questo prodotto è stato progettato per l'uso in Svizzera sulla linea telefonica analogica.

Le particolarità specifiche del Paese sono state tenute in considerazione.

Con la presente, Gigaset Communications GmbH dichiara che i seguenti tipi di apparecchi radio sono conformi alla direttiva 2014/53/UE:

Gigaset PREMIUM 100 / PREMIUM 100HX

Copia della dichiarazione di conformità è disponibile al seguente indirizzo Internet:

[www.gigaset.com/docs.](https://www.gigaset.com/docs)

Qualora il documento non fosse disponibile consultare i file "International Declarations of Conformity" o "European Declarations of Conformity".

Verificare la presenza di ciò che vi serve in entrambe i file.

## **Protezione dei dati**

Per noi di Gigaset la protezione dei dati dei nostri clienti è molto importante. Proprio per questo motivo garantiamo che tutti i nostri prodotti vengano sviluppati secondo il principio della protezione dei dati fin dalla progettazione ("Privacy by Design"). Tutti i dati che raccogliamo vengono utilizzati per migliorare i nostri prodotti. In questo contesto assicuriamo che i dati vengano protetti e siano utilizzati unicamente per mettere a disposizione dei clienti un servizio o un prodotto. Sappiamo quale percorso compiono i dati nell'azienda e garantiamo che questo sia sicuro, protetto e conforme alle prescrizioni sulla protezione dei dati.

Il testo completo della direttiva sulla protezione dei dati è disponibile al seguente indirizzo Internet: [www.gigaset.com/privacy-policy](https://www.gigaset.com/privacy-policy)
# <span id="page-72-2"></span>**Tutela ambientale**

### **Certificazioni della fabbrica che ha costruito il vostro cordless**

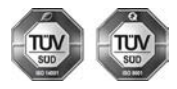

Gigaset Communications GmbH è certificata in conformità alle norme internazionali ISO 14001 e ISO 9001.

**ISO 14001 (Ambiente):** certificata da settembre 2007 da parte di TÜV SÜD Management Service GmbH.

**ISO 9001 (Qualità):** certificata dal 17.02.1994 da parte di TÜV Süd Management Service GmbH.

### <span id="page-72-1"></span>**Smaltimento**

Il pacchetto batterie non va tra i rifiuti domestici. Prestate attenzione alle norme pubbliche per l'eliminazione dei rifiuti, che potete ottenere presso il vostro Comune oppure presso il rivenditore dove avete acquistato il prodotto.

### **Nota concernente il riciclaggio**

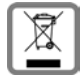

Questo apparecchio non deve in nessun caso essere eliminato a traverso la spazzatura normale alla fine della propria funzione. Si deve invece portare o ad un punto di vendita oppure ad un punto di smaltimento per apparecchi elettrici e elettronici secondo l'ordinanza concernente la restituzione, la ripresa e lo smaltimento degli apparecchi elettrici ed elettronici (ORSAE).

I materiali sono riutilizzabili secondo la propria denominazione. Con la riutilizzazione, o tutt' altro impiego di questi materiali, contribuite in maniera importante alla protezione dell' ambiente.

## **Cura**

Pulire l'apparecchio con un panno **umido** oppure antistatico. Non usare solventi o panni in microfibra. Non utilizzare in **nessun caso** un panno asciutto poiché si potrebbero generare cariche elettrostatiche.

In rari casi il contatto dell'apparecchio con sostanze chimiche può determinare un'alterazione della superficie. La varietà di prodotti chimici disponibili sul mercato e la loro continua evoluzione non consente di verificare quale sia l'effetto che l'uso di ogni singola sostanza potrebbe causare.

È possibile eliminare con cautela i danni alle superfici lucide con i lucidanti per display dei telefoni cellulari.

# <span id="page-72-0"></span>**Contatto con liquidi**

L'apparato non va portato assolutamente a contatto con liquidi.

Qualora ciò accadesse scollegare tutte le spine eventualmente collegate (corrente e/o cavi di rete) quindi:

- **1 Spegnerlo e staccare tutti i cavi dall'apparecchio.**
- **2 Togliere le batterie e lasciare il coperchio delle batterie aperte.**
- 3 Lasciar defluire il liquido dall'apparato.
- 4 Asciugare tutte le parti.
- 5 Conservare l'apparato **per almeno 72 ore** con il vano batterie (se presenti) aperto e la tastiera (se presente) rivolta verso il basso in un luogo caldo e asciutto (**assolutamente non** in forno).
- **6 Provare ad accendere l'apparato solo quando è ben asciutto, in molti casi sarà possibile rimetterlo in funzione.**

I liquidi, tuttavia, lasciano residui di ossidazioni interne causa di possibili problemi funzionali. Ciò può avvenire anche se l'apparato viene tenuto (anche immagazzinato) ad una temperatura troppo bassa, infatti, quando viene riportato a temperatura normale, al suo interno può formarsi della condensa che può danneggiarlo. Tali problemi, conseguenti da ossidazioni per contatto con liquidi o umidità, non sono coperti da garanzia.

# <span id="page-73-1"></span>**Dati tecnici**

### **Batterie**

Tecnologia: 2 x AAA NiMH Tensione: 1,2 V Capacità: 750 mAh

### <span id="page-73-0"></span>**Autonomia/tempi di ricarica del portatile**

L'autonomia del suo Gigaset dipende dalla capacità delle batterie, dalla loro età e dal comportamento dell'utilizzatore. (Tutti i tempi sono indicazioni massime)

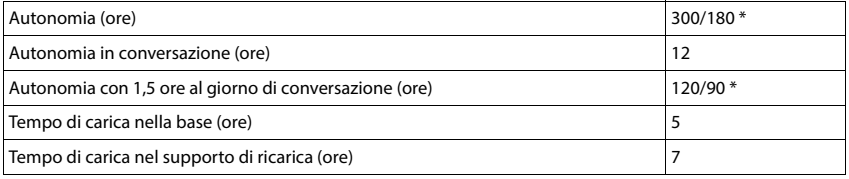

\* **Zero radiazioni** disattivata / **Zero radiazioni** attivata, senza illuminazione del display in standby

### **Consumo di corrente del portatile nel supporto di ricarica (se incluso nella confezione)**

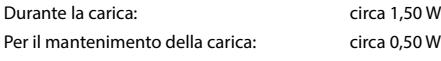

### <span id="page-73-2"></span>**Potenza assorbita dalla base**

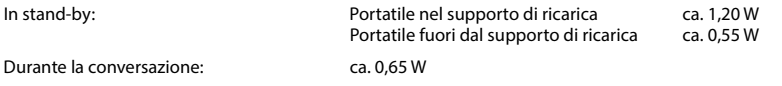

### **Dati tecnici generali**

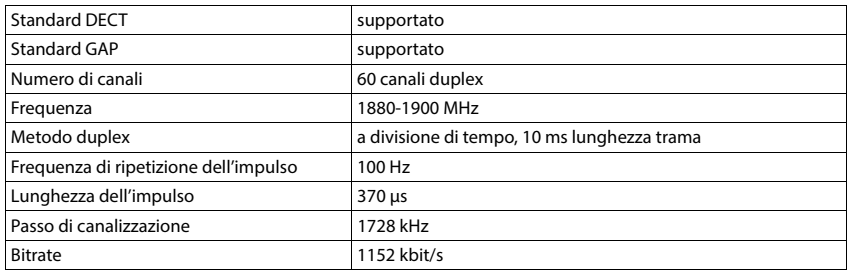

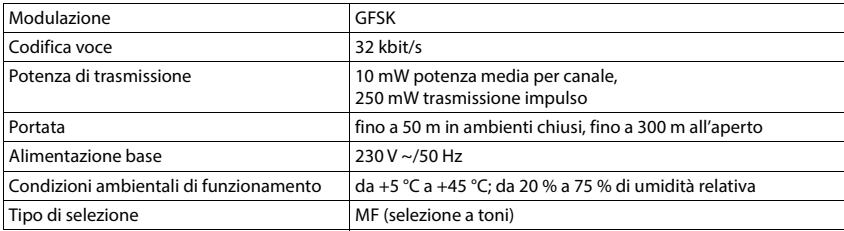

## <span id="page-74-2"></span>**Cablaggio del connettore**

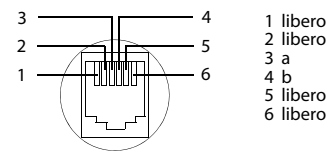

# <span id="page-74-1"></span><span id="page-74-0"></span>**Alimentatore di rete del portatile**

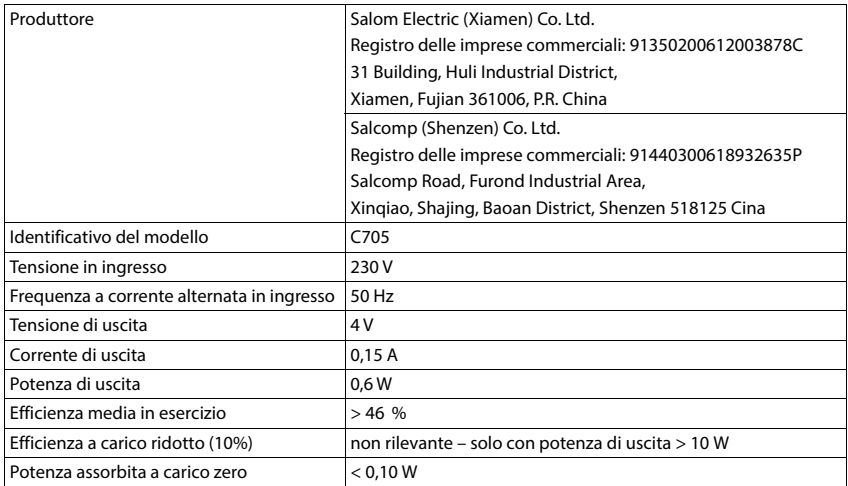

## <span id="page-75-0"></span>**Alimentatore di rete della base**

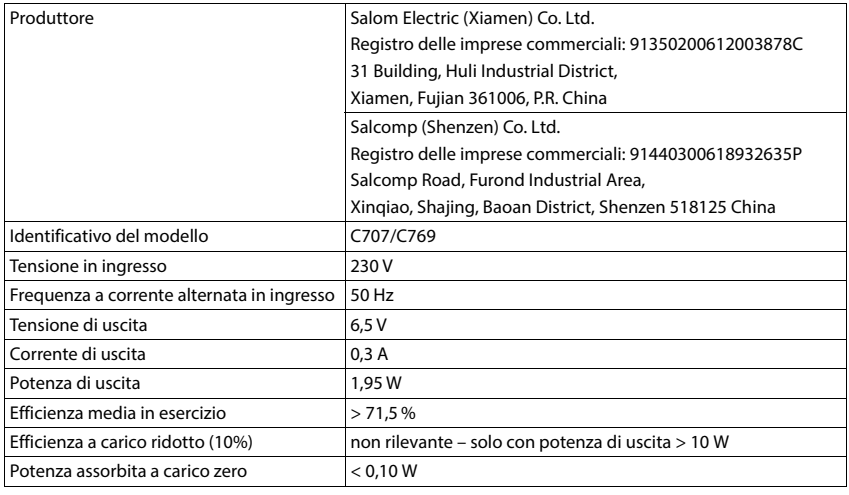

# <span id="page-75-1"></span>**Tabella set di caratteri**

Il set di caratteri utilizzato nel portatile dipende dalla lingua impostata.

### **Scrittura standard**

Premere più volte il tasto corrispondente.

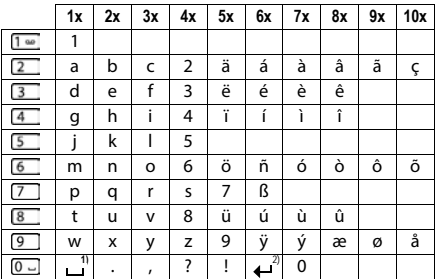

1) spazio vuoto

 $2)$  a capo

# <span id="page-76-4"></span>**Simboli del display**

I seguenti simboli vengono visualizzati a seconda delle impostazioni, della condizione d'uso del telefono e della base al quale è collegato.

### <span id="page-76-0"></span>**Simboli nella barra di stato**

<span id="page-76-2"></span>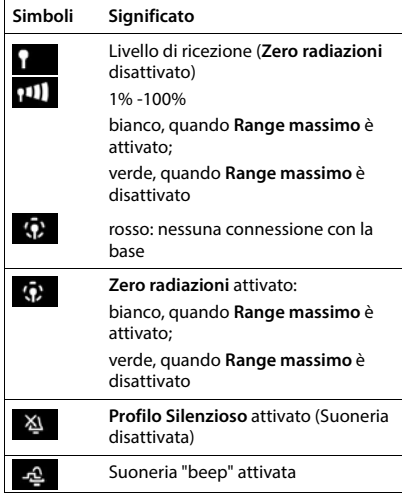

<span id="page-76-1"></span>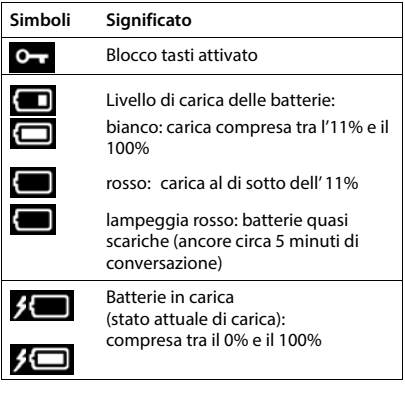

## <span id="page-76-3"></span>**Simboli dei tasti funzione**

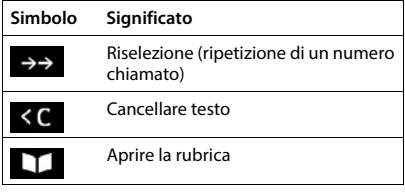

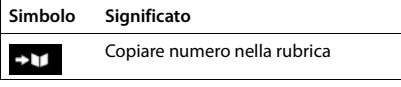

### <span id="page-77-0"></span>**Simboli del display per segnalare** . . .

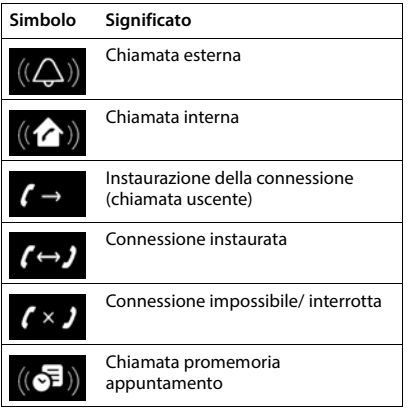

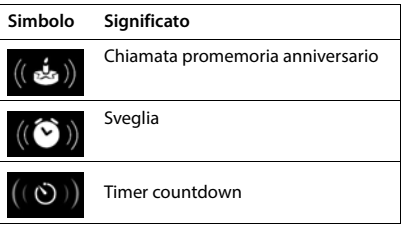

### **Ulteriori simboli del display**

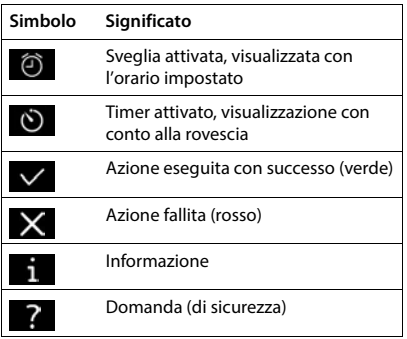

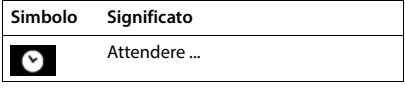

# **Albero del menu**

**Servizi di rete**

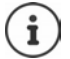

Non tutte le funzioni descritte nelle istruzioni per l'uso sono disponibili in tutti i paesi e con tutti gli operatori di rete.

Aprire il menu principale:  $\blacktriangleright$  in stand-by premere

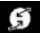

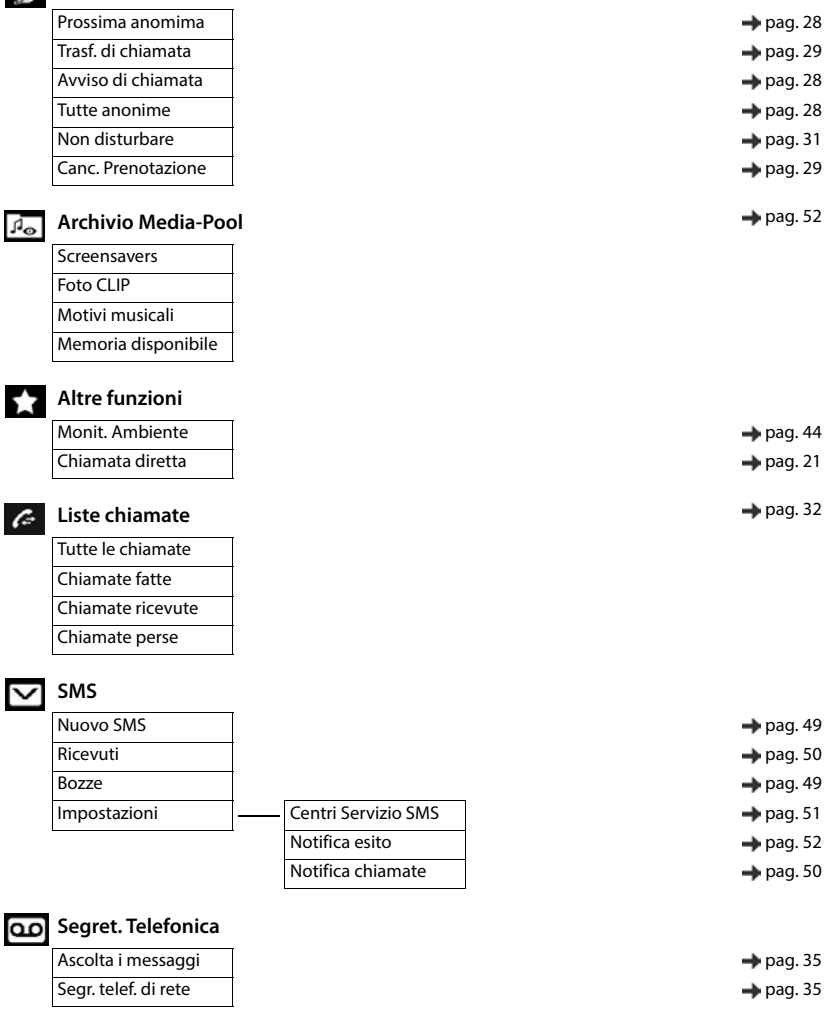

# **Organizer**

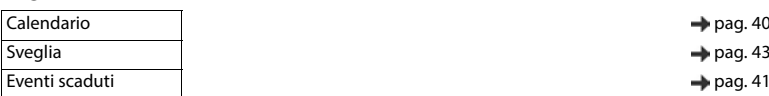

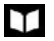

## **T** Rubrica → [pag. 36](#page-35-0)

**Impostazioni**

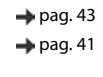

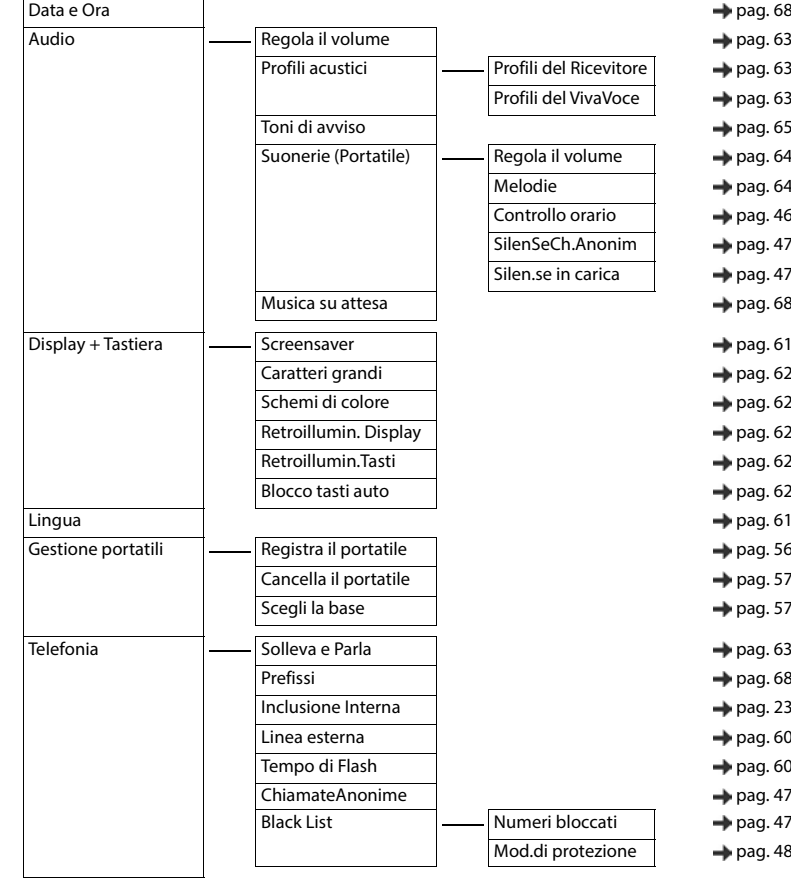

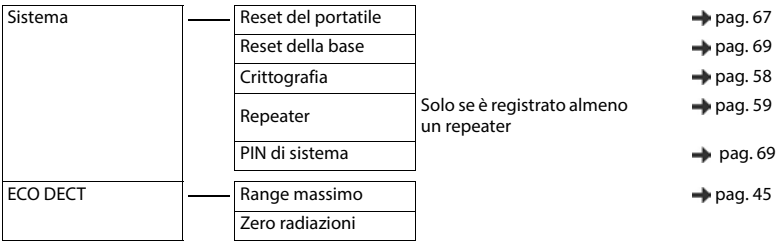

# **Indice**

# **A**

 $\sim$ 

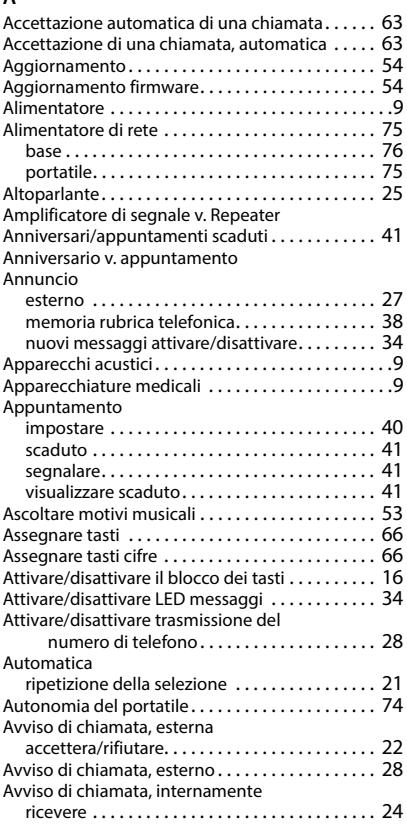

## **B**

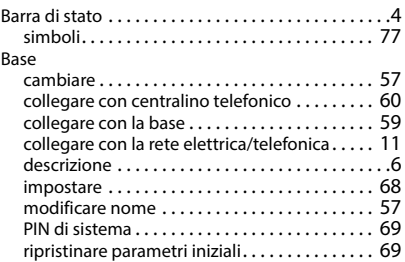

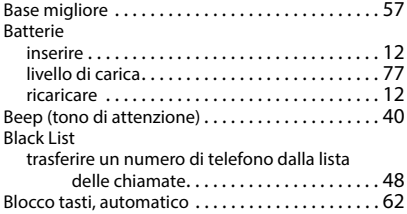

# **C**

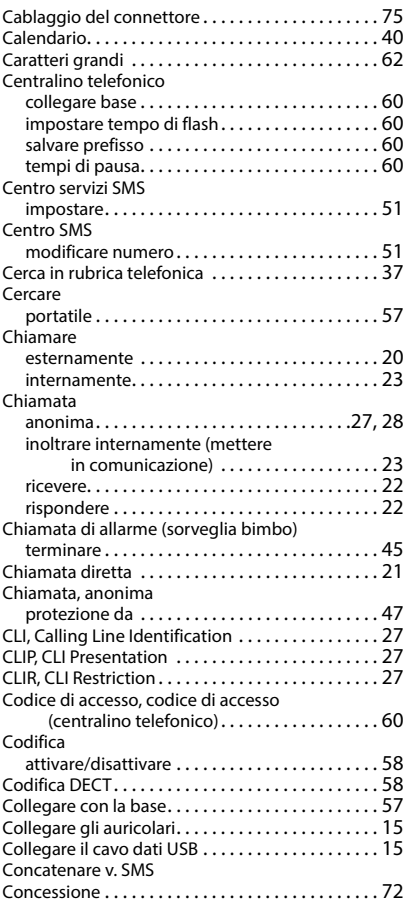

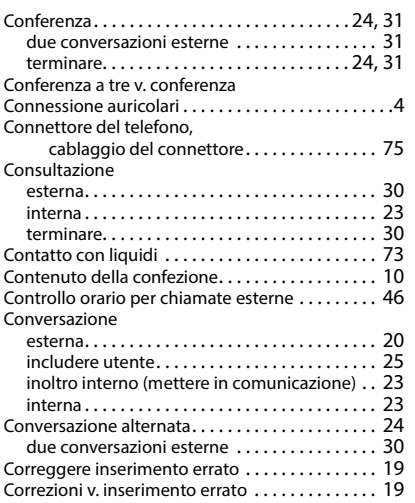

### **D**

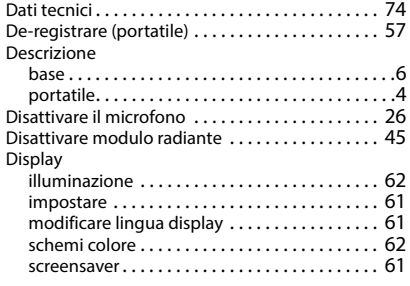

# **E**

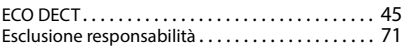

# **F**

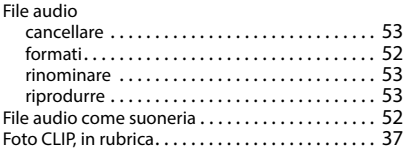

# **G**

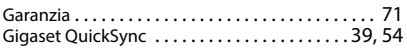

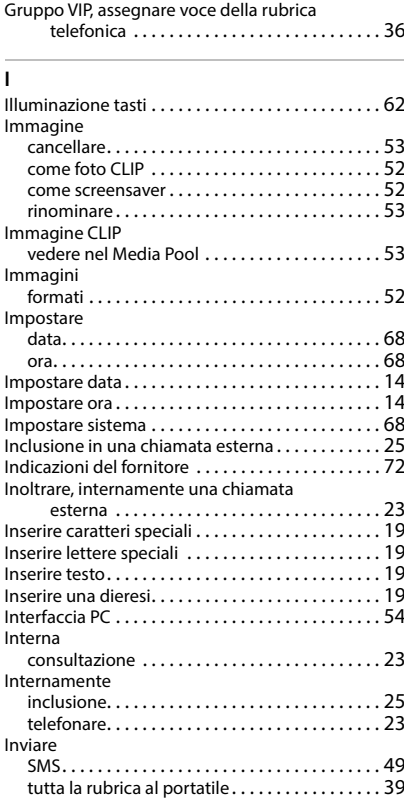

### **L**

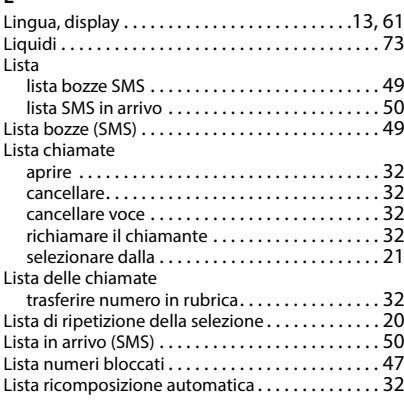

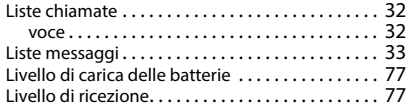

## **M**

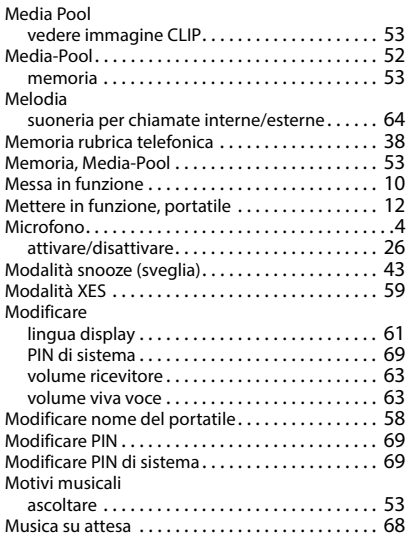

## **N**

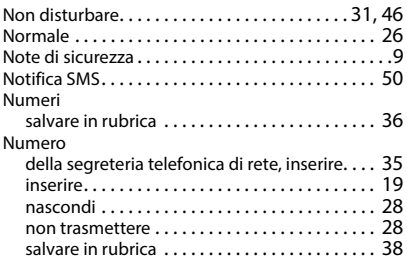

# **O**

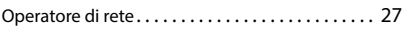

# **P**

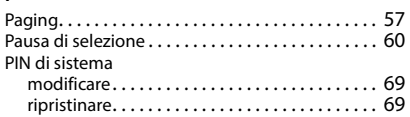

### Portatile

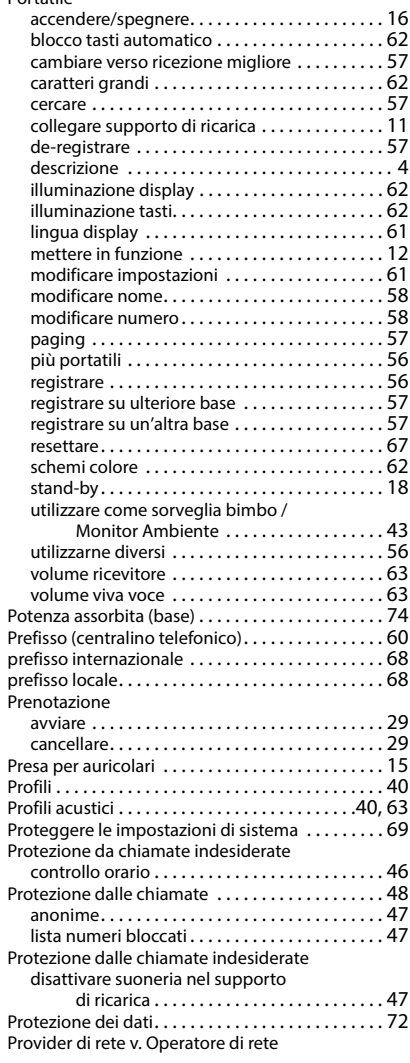

# **Q**

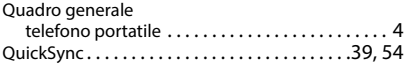

### **R**

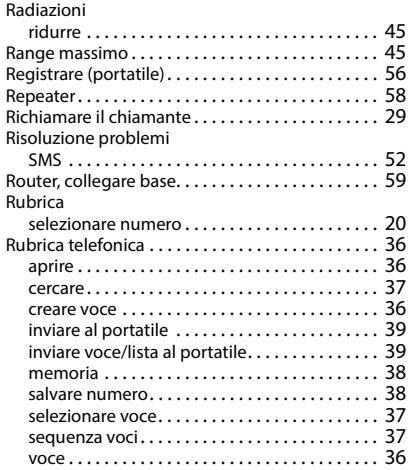

## **S**

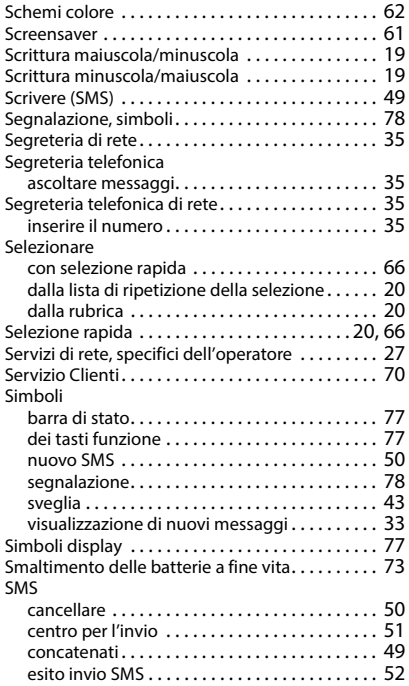

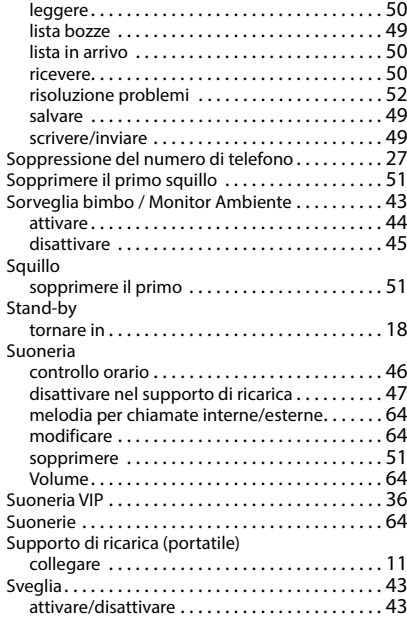

### **T**

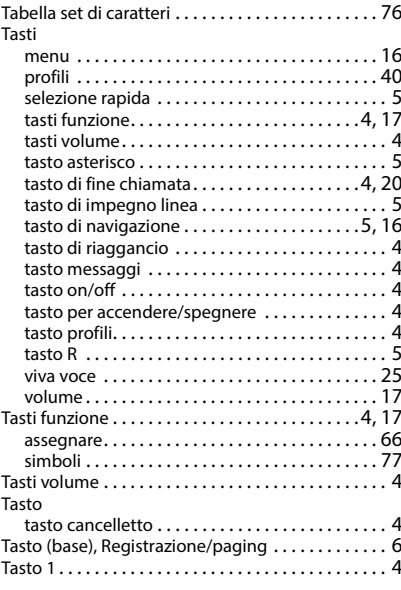

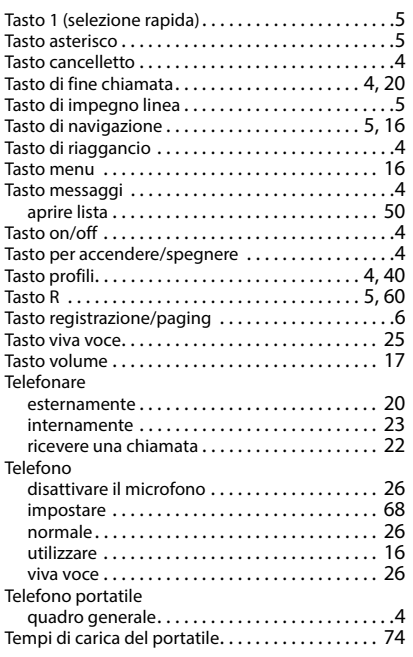

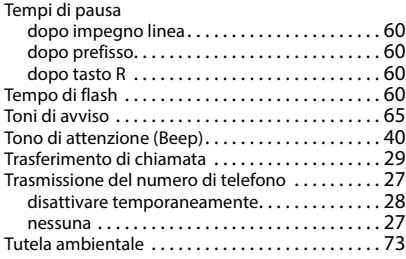

### **U**

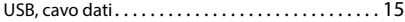

### **V**

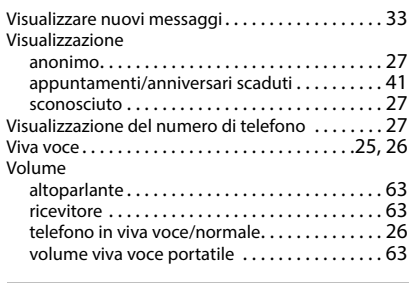

### **Z**

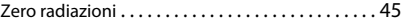

Gigaset si riserva il diritto di modificare le caratteristiche tecniche del prodotto e il contenuto del presente documento senza preavviso.

Issued by Gigaset Communications GmbH Frankenstr. 2a, D-46395 Bocholt

© Gigaset Communications GmbH 2022

Subject to availability. All rights reserved. Rights of modification reserved. [www.gigaset.com](https://www.gigaset.com)